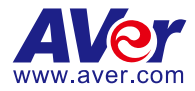

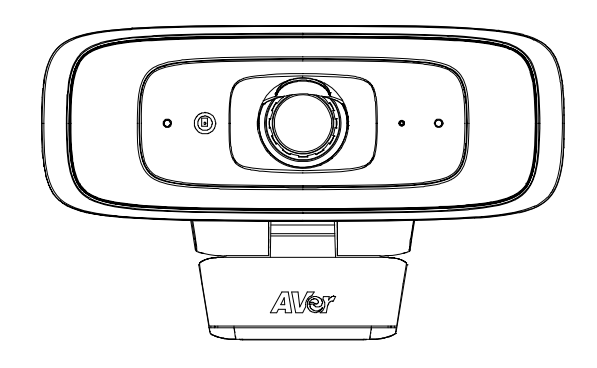

# CAM130 Conference Camera

# **Quick Start Guide**|**安裝指南**

# 安装指南|取扱説明書

# 빠른 가이드|**Mode d'emploi**

**Manual de instrucciones**|**Краткое руководство**

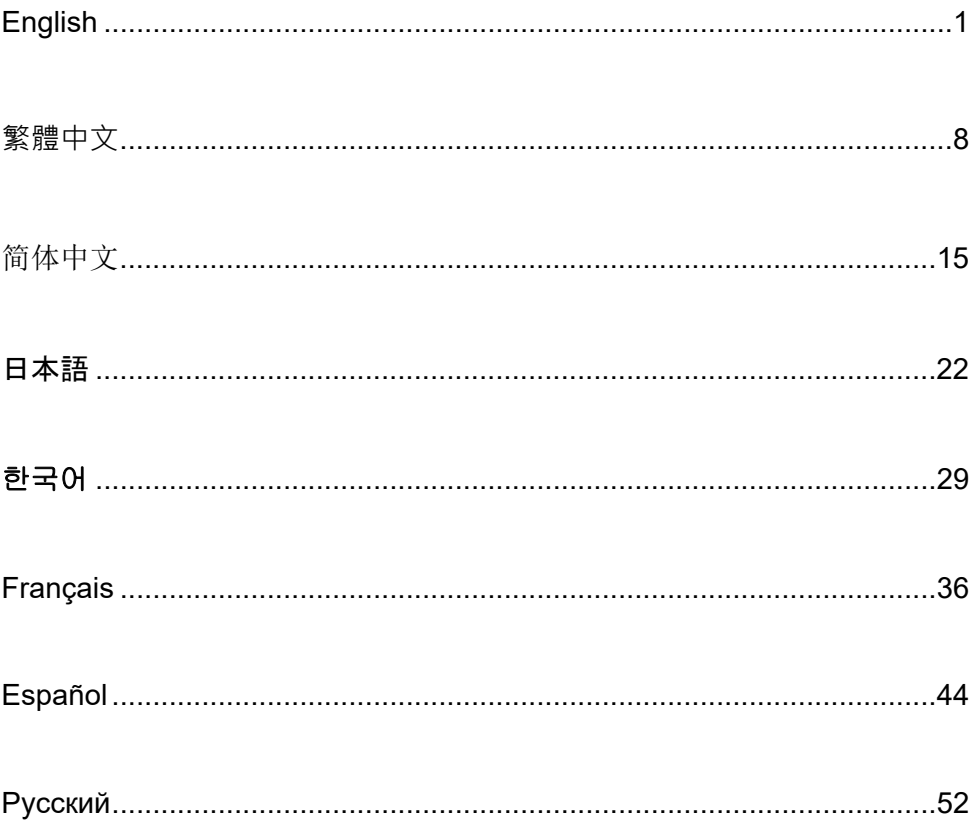

### Package Contents

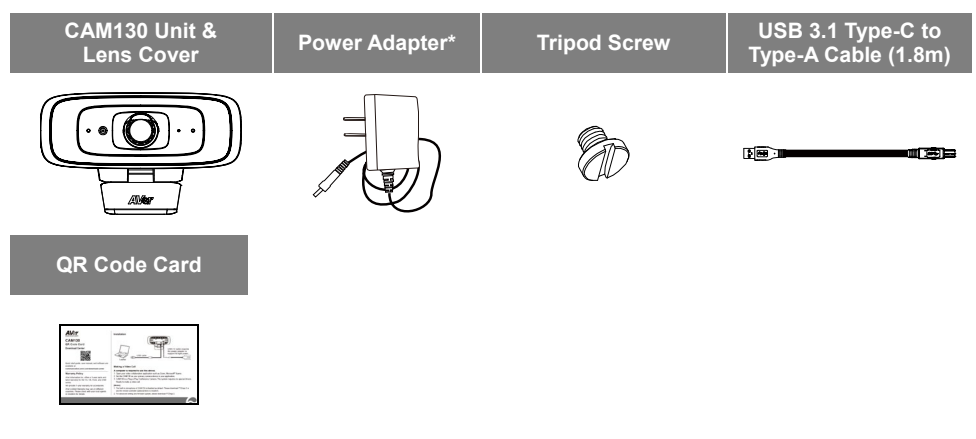

**\***The power adapter will vary depending on the standard power outlet of the country where it is sold. \*Power adapter will be required to support fill light function only when connecting CAM130 to PC USB 2.0 port.

# Optional Accessories

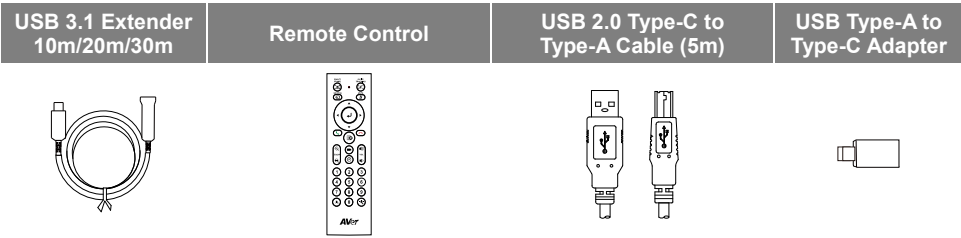

### **Overview**

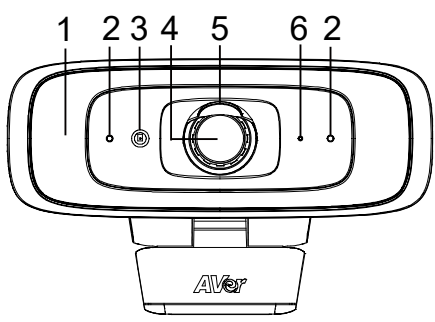

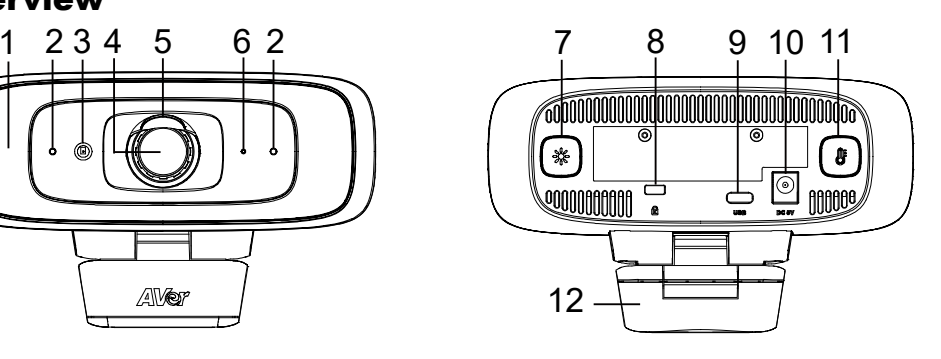

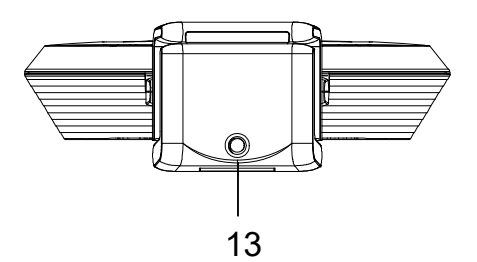

- (1) Fill Light
- (2) Microphones
- (3) Color Sensor
- (4) Lens
- (5) Lens Cover
- (6) LED Indicator
- (7) Light Level Button
- (8) Kensington Lock
- (9) USB 3.1 Type-C Port
- (10) DC 5V Power Jack
- (11) Color Temperature Button
- (12) TV Clip
- (13) Tripod Screw Hole

# LED Indicator

**Power on:** Solid red **Start-up:** Solid red **Power cable connected but USB cable unplugged:** Solid orange **Video mute:** Solid white **Video on:** Solid blue

# Control Fill Light

- Hold either temperature button  $(\circledast)$  or light level button  $(\circledast)$  for 2~3 sec to switch on/off fill light function.
- Hold both temperature button  $(\circled{F})$  and light level button  $(\circled{)}$  together for 2~3 sec to switch between auto/manual light adjustment.
- If you want to unplug the power adapter while USB video streaming is on, please turn off fill light first to avoid system shut down.
- For more details, please refer to user manual.

### **[Notes]**

- 1. The fill light function is set at auto mode as factory default. When video streaming is on, the fill light will be on and the lighting level will be automatically adjusted based on actual environment in the meeting room.
- 2. Users can do advanced lighting behavior setting via AVer PTZApp 2.
- 3. The fill light brightness level is much higher while connecting power adapter since the power voltage in power adapter is much higher than USB power.

# Remote Control (Optional)

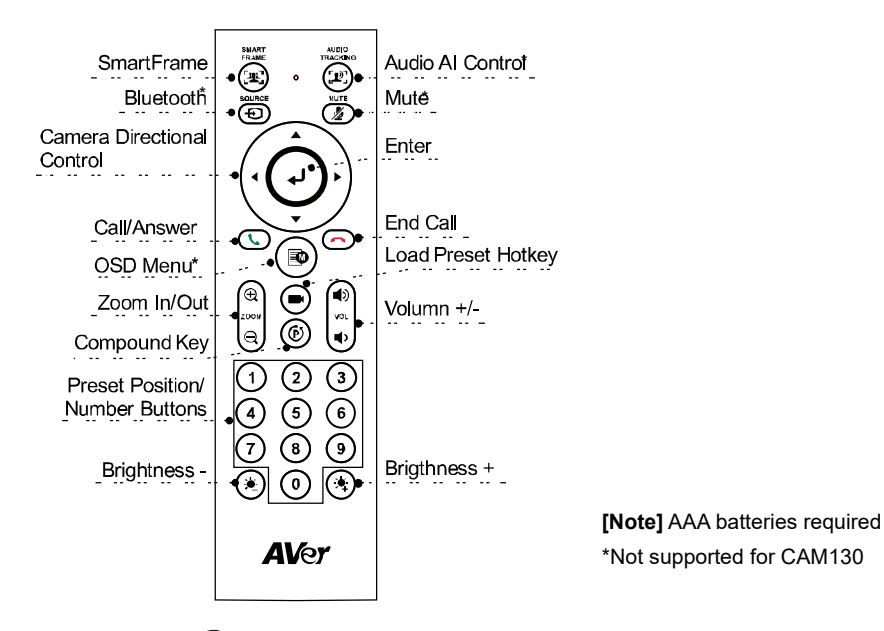

- **SmartFrame ( ):** One-click automatic FOV adjustment to fit all participants in screen. Press and hold the button for 1~2 sec to switch from manually, auto framing and preset framing mode or Off.
- **Enter (** (**↓**): Press it to show the current AI function on screen such as Auto Framing.
- **Load Preset Hotkey ((■):** Press it to move to preset position as user has set in sequence.
- **Number 0~9:** Long press the number button to set preset point. One-click the number key to load preset point.
- **FOV:** Press  $(\vec{P})$  then  $(0)$  to change field of view between 90 degree and 120 degree.
- **WDR:** Press  $(\hat{F})$  then  $(1)$  to enable/disable the WDR function.
- **Microphone:** Press  $(\hat{F})$  then  $(4)$  to enable/disable microphone function.
- Long press either  $(\bullet)$  or  $(\bullet)$  button for 1~2 sec to turn on/off the fill light function.
- When fill light is off, press  $(\bullet)$ / $(\bullet)$  button to increase/decrease image brightness.
- When fill light is on, press  $(\bullet, )/(\bullet)$  button to increase/decrease light level.

# Set up CAM130

1. Install the CAM130 on top of TV or on a tripod.

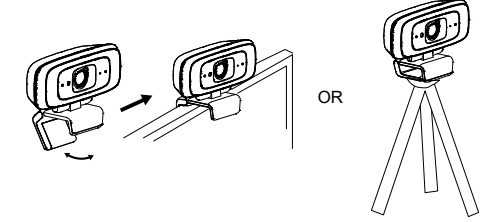

2. Connect CAM130 to PC with provided USB cable. If you like to use type-C connector on newer PC, connect your adapter to USB cable, and then connect type-C side of adapter to PC.

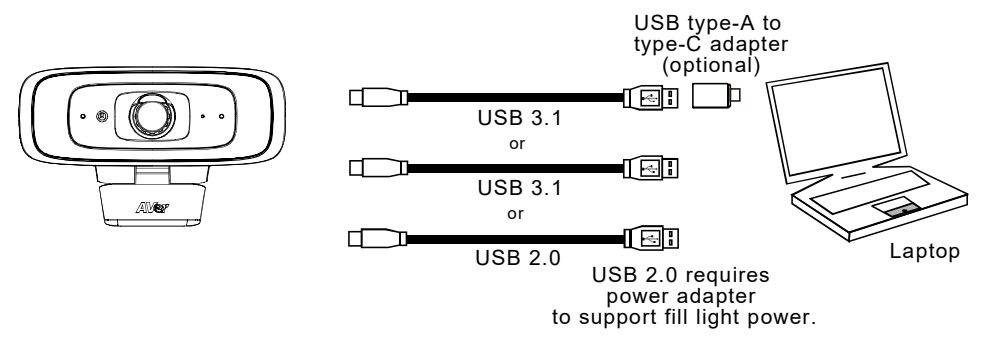

### **[Notes]**

■ CAM130 has the USB 3.1 port which is USB 2.0 compatible.

Maximum resolution/fps for USB 2.0 and USB 3.1 ports are shown below.

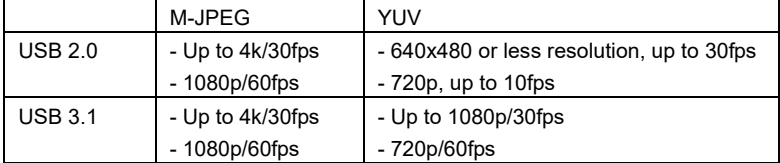

Digital zoom ratio vs video resolution

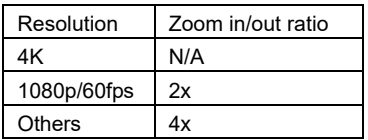

Since SmartFrame function requires zoom function, it won't work under 4K resolution.

3. Select CAM130 as the camera or video device in your app. If you want to use CAM130 microphone, please use PTZApp2 or remote controller to enable it first and then select CAM130 as your microphone or audio device. For multi-person conferences, it is recommended to use an external professional microphone or to use with AVer Fone540 for the best conference results.

**[Note]** The built-in microphone of CAM130 is disabled as default.

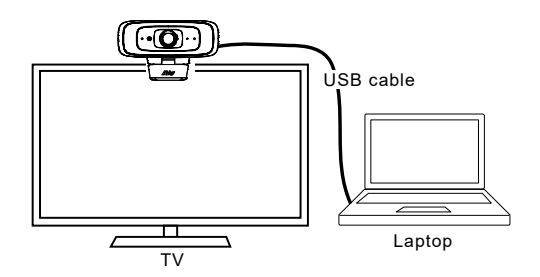

# Install PTZApp 2

Please go to<https://www.aver.com/download-center> (Global & European Headquarters) or <https://www.averusa.com/business/support/> (USA) to download the PTZApp 2. After downloading, double-click on the file and follow the on-screen instructions to complete the installation. After installing the PTZApp 2, double-click on the PTZApp 2 icon to run the application.

# Use PTZApp 2

You can use the PTZApp 2 to set up AI tracking functions, pan, tilt and zoom the camera and some advanced image and audio settings. Please refer to the user's manual for details.

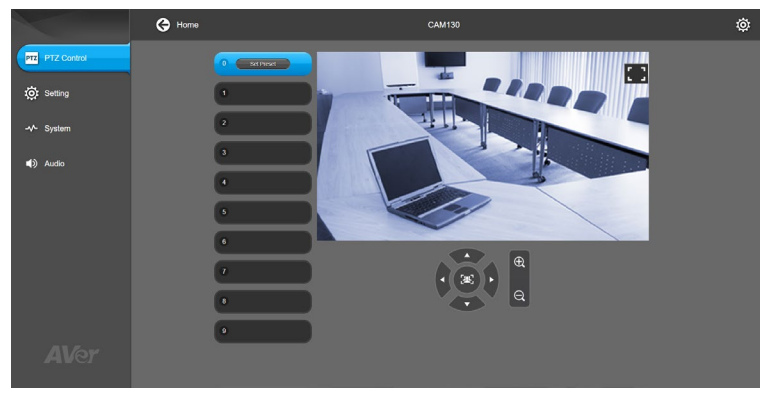

#### **FEDERAL COMMUNICATIONS COMMISSION**

NOTE: This equipment has been tested and found to comply with the limits for a Class A digital device, pursuant to part 15 of the FCC Rules. These limits are designed to provide reasonable protection against harmful interference when the equipment is operated in a commercial environment. This equipment generates, uses, and can radiate radiofrequency energy and, if not installed and used in accordance with the instruction manual, may cause harmful interference to radio communications. Operation of this equipment in a residential area is likely to cause harmful interference in which case the user will be required to correct the interference at his own expense.

FCC Caution: Any changes or modifications not expressly approved by the party responsible for compliance could void the user's authority to operate this equipment.

This device complies with part 15 of the FCC Rules. Operation is subject to the following two conditions: (1) This device may not cause harmful interference, and (2) this device must accept any interference received, including interference that may cause undesired operation.

#### **Warning:**

This is a class A product. In a domestic environment this product may cause radio interference in which case the user may be required to take adequate measures.

This Class A digital apparatus complies with Canadian ICES-003. Cet appareil numérique de la classe A est conforme à la norme NMB-003 du Canada.

#### **Caution:**

Risk of Explosion if Battery is replaced by an Incorrect Type. Dispose of Used Batteries According to the Instructions.

#### **COPYRIGHT**

©2021 AVer Information Inc. All rights reserved.

#### **MORE HELP**

For FAQs, technical support, software and user manual download, please visit: **Global:** [https://www.aver.com/download-center/](https://www.aver.com/download-center) **USA:** <https://www.averusa.com/business/support/> **European Headquarters:** [https://www.avereurope.com/download-center/](https://www.avereurope.com/download-center)

Technical Support: **Global:** <https://aver.com/technical-support> **USA:** <https://averusa.force.com/support/s/contactsupport> **European Headquarters:** <https://www.avereurope.com/technical-support/>

**USA**

#### **CONTACT INFORMATION**

#### **Global** AVer Information Inc. [https://www.aver.com](https://www.aver.com/) 8F, No.157, Da-An Rd., Tucheng Dist., New Taipei City 23673, Taiwan Tel: +886 (2) 2269 8535

AVer InformationInc. [https://www.averusa.com](https://www.averusa.com/) 668 Mission Ct., Fremont, CA 94539, USA Tel: +1 (408) 263 3828 Toll-free: +1 (877) 528 7824 Technical support[: support.usa@aver.com](mailto:support.usa@aver.com)

#### **European Headquarters**

AVer Information Europe B.V. [https://www.avereurope.com](https://www.avereurope.com/) Westblaak 134, 3012KM, Rotterdam, The Netherlands Tel: +31 (0) 10 7600 550 Technical support[: eu.rma@aver.com](mailto:eu.rma@aver.com)

### 繁體中文

### **包裝內容物**

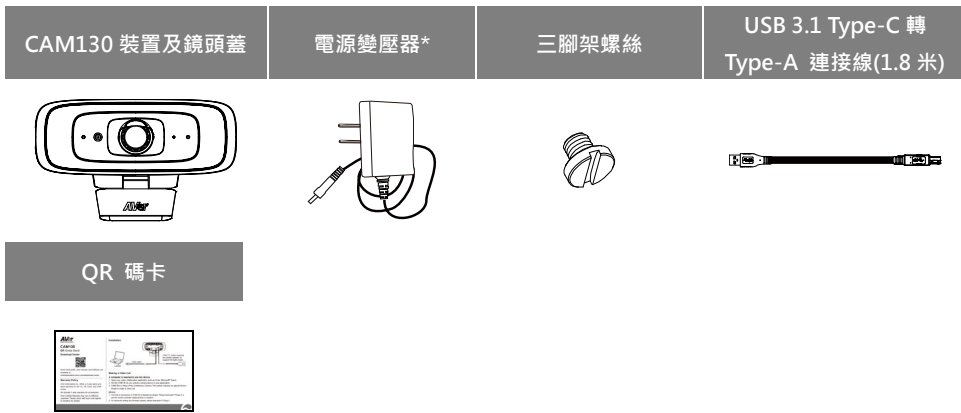

\*電源變壓器會因銷售國家的標準電源插座而有所不同。 \*當連接 CAM130 至電腦 USB 2.0 埠時,需要插上電源變壓器支援補光燈功能。

### **選購配件**

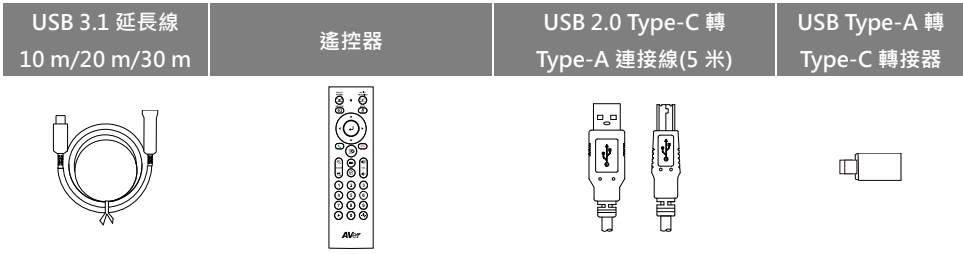

### **產品介紹**

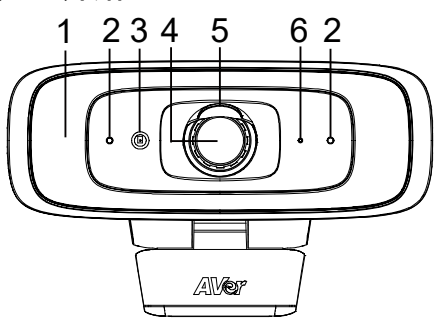

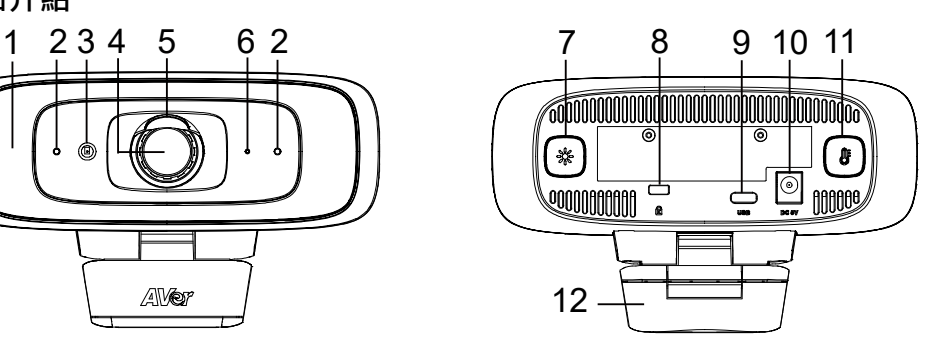

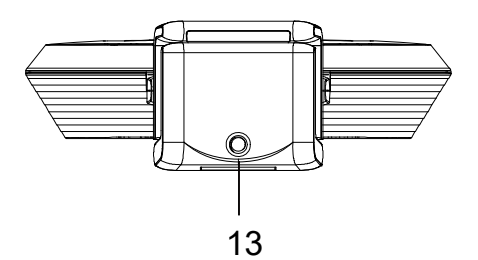

- (1) 補光燈
- (2) 麥克風
- (3) 色溫感應器
- (4) 鏡頭
- (5) 鏡頭蓋
- (6) LED 指示燈
- (7) 照度鍵
- (8) Kensington 防盜孔
- (9) USB 3.1 Type-C 埠
- (10) DC 5 V 電源插孔
- (11) 色溫鍵
- (12) TV 夾
- (13) 三腳架孔

## **LED 指示燈**

**開啟電源:**恆亮紅燈 **啟動:**恆亮紅燈 **連接電源線但是將 USB 線拔除:**恆亮橘燈 **關閉影像串流:**恆亮白燈 **開啟影像串流:**恆亮藍燈

# **使用補光燈**

- 按住色溫鍵 (8) 或照度鍵 (※) 2 到 3 秒鐘以打開/關閉補光燈功能。
- 同時按住色溫鍵 ( ) 和照度鍵 ( \*) 2 到 3 秒鐘可切換自動/手動調光。
- 當打開 USB 串流時如需拔除電源變壓器, 請先關閉補光燈, 以避免系統關閉。
- 有關更多詳細信息,請參閱手冊。

### **[注意]**

- 1. 補光燈功能出廠預設值設定為自動模式。當串流打開時,補光燈會開啟並依據會議室實際環境自動 調整亮度。
- 2. 使用者可利用 AVer PTZApp 2 調整進階亮度設定。
- 3. 由於電源變壓器電壓高於 USB,連接電源變壓器時補光燈亮度會較亮。

### **遙控器(選購配件)**

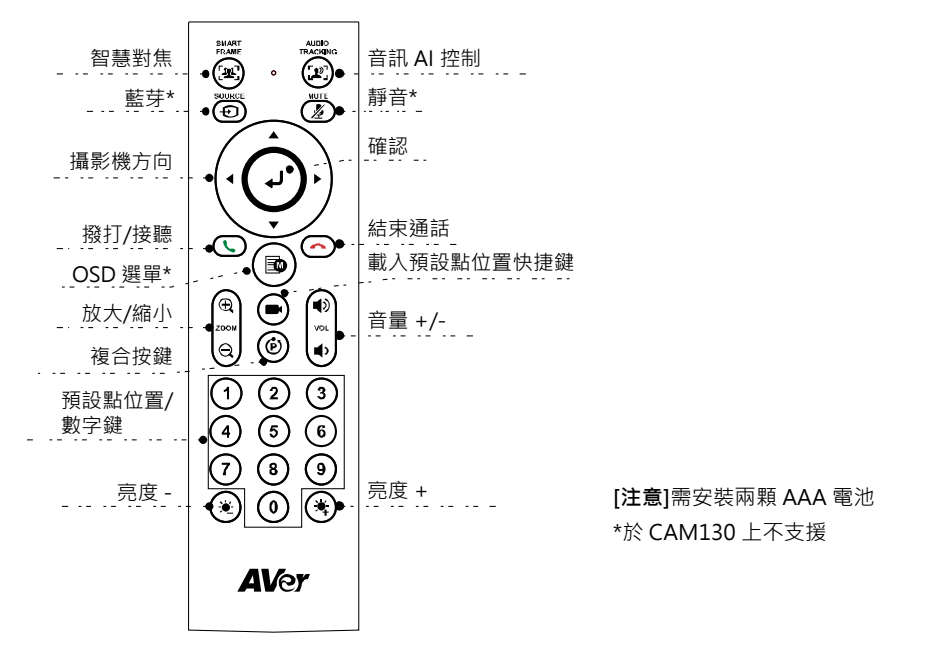

- 智慧對焦(( $\overset{..}{\text{(!4)}}$ )):按一下此鍵,啟動攝影機自動對焦調整以包合所有參與者。長按按鍵 1 ~ 2 秒, 可 以切換智慧對焦功能為手動、自動(Auto Framing)或預設點框選模式或關閉此功能。
- 確定((↓): 按下可在畫面上顯示目前的 AI 功能, 例如自動(Auto Framing)。
- **載入預設點位置快捷鍵((■):**按下可依序移至使用者所設定的預設點位置。
- **數字 0 ~ 9:**長按數字鍵可設定預設點。短按一下數字鍵可載入預設點位置。
- | FOV:依序按下 ((P)) 和 ( 0 ) 可變更鏡頭視野為 90 度或 120 度。
- **WDR** : 依序按下 ( $\widehat{\mathbf{\Theta}}$ ) 和  $(1)$  可啟用/停用 WDR 功能。
- 麥克風:依序按下 ((P)) 和 (4) 可啟用/停用麥克風功能。
- 長按 ( ☀ ) 或 ( ☀ ) 鍵 1 ~ 2 秒可開啟/關閉補光燈功能。
- 當補光燈關閉時,按下 $(\bigvee) / (\bigvee)$ 鍵可增加/降低影像亮度。
- 當補光燈開啟時, 按下 (  $\left( \frac{1}{2} \right) / \left( \frac{1}{2} \right)$  鍵可增加/降低補光燈亮度。

### 繁體中文-11

# **安裝 CAM130**

1. 安裝 CAM130 至電視或三腳架上方。

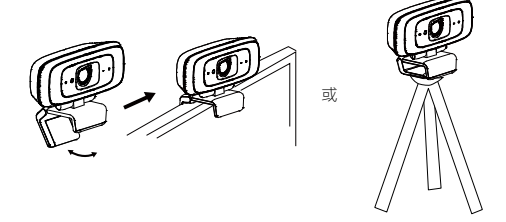

2. 使用內附的 USB 線將 CAM130 與電腦/筆記型電腦連接。如果想使用 Type-C 連接新版電腦/筆記 型電腦,使用內附的 Type-A 轉 Type-C 轉接器,一邊連接 Type-A 端的線,將轉接器的 Type-C 端 與電腦/筆記型電腦連接。

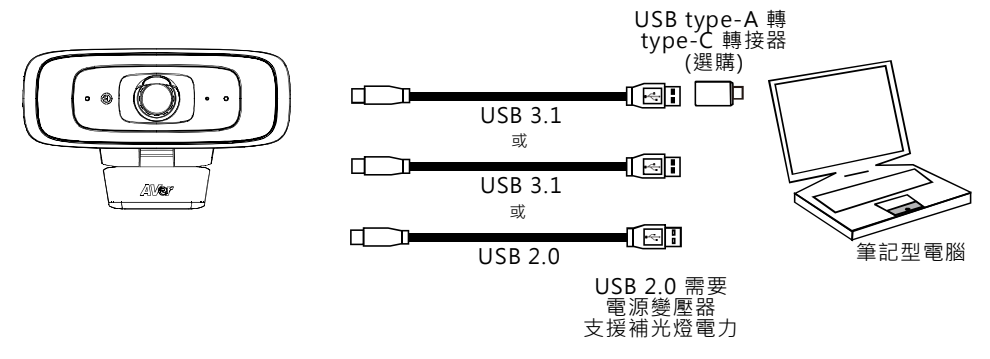

**[註]**

■ CAM130 具有 USB 3.1 連接埠,可與 USB 2.0 相容。 USB 2.0 和 USB 3.1 連接埠的最大解析度/fps 如下所示。

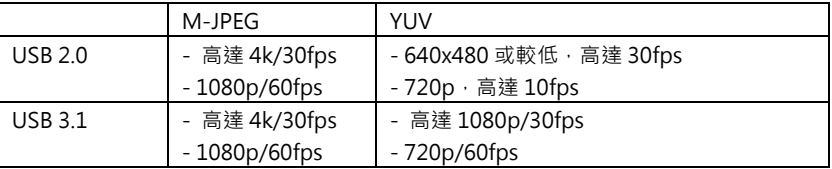

數位變焦倍率和影像解析度如下所示。

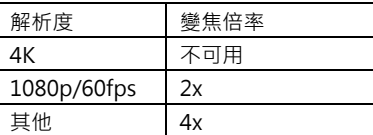

因為智慧對焦功能需使用變焦,無法在 4K 解析度下使用。

3. 在您的應用程式中選擇 CAM130 作為攝影機或視頻設備。如果要使用 CAM130 麥克風,請先使用 PTZApp2 或遙控器啟用它,然後選擇 CAM130 作為麥克風或音頻設備。如需多人開會,建議使用 外接專業麥克風或與 AVer Fone540 配合使用,以獲得最佳會議效果。 **[註]** CAM130 內建麥克風出廠預設為關閉。

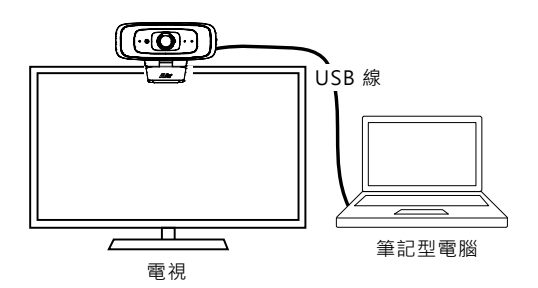

# **安裝 PTZApp 2**

請連結網址:<https://www.aver.com/download-center> (全球和歐洲總部)或 <https://www.averusa.com/business/support/> (美國)下載 PTZApp 2。下載之後,請按兩下該檔案,然 後依照畫面上的指示操作完成安裝。 安裝 PTZApp 2 之後,請按兩下 PTZApp 2 圖示以執行應用程式。

# **使用 PTZApp 2**

您可以使用 PTZApp 2 來設定 AI 追蹤功能,攝影機鏡頭的平移、傾斜和縮放,以及一些進階影像和音訊 設定。詳細說明請參見使用手冊。

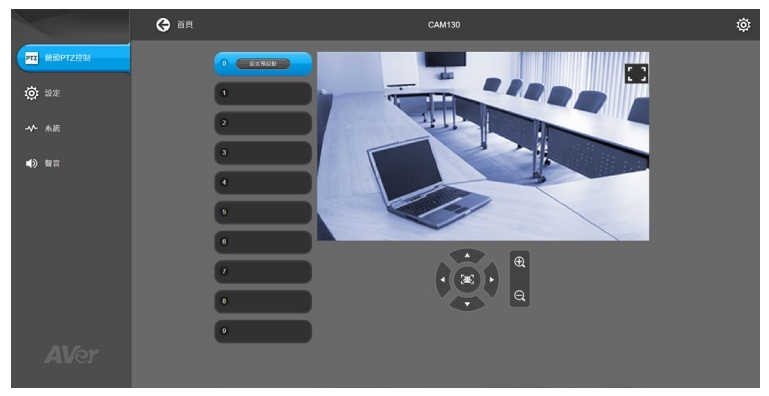

### **遙控器電池安全資訊**

- 請將雷池存放在涼爽與乾燥的位置。
- **●** 不要將電量用盡的電池棄置在家庭廢棄物中。請將電池棄置在特定回收處,或送回原購買的商店。
- 如果長時間不使用電池,請將其取出。電池漏液與腐蟲可能會捐壞遙控器,請以安全方式棄置電 池。
- 不可混用新舊雷池。
- 不可混用不同類型的電池:鹼性、標準(碳鋅)或可充電(鎳鎘)電池。
- 不可將電池棄置於火源中。
- 請勿嘗試讓電池端子短路。

限用物質含有情況標示資訊參考下列網址:<https://tw.aver.com/page/RoHS>

#### **警告使用者**

這是甲類的資訊產品,在居住的環境中使用時,可能會造成射頻干擾,

在這種情況下,使用者會被要求採取某些適當的對策

#### **版權宣告**

©2021 圓展科技 版權所有。

#### **資 訊**

常見問題、技術協助、軟體和使用手冊下載,請到網址:<https://tw.aver.com/download-center>

#### **連絡資訊**

圓展科技股份有限公司 [https://www.aver.com](https://www.aver.com/) 新北市 23673 土城區大安路 157 號 8 樓 電話:(02)2269-8535

简体中文

# 包裝內容物

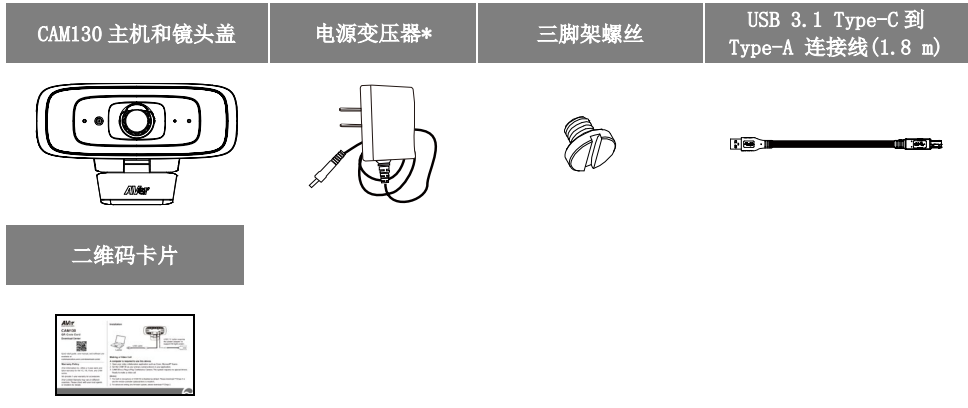

\*电源變壓器不尽相同,视销售国家/地区的标准电源插座而定。 \*当连接 CAM130 至计算机 USB 2.0 端口时,需要插上电源变压器支持补光灯功能。

# 可选附件

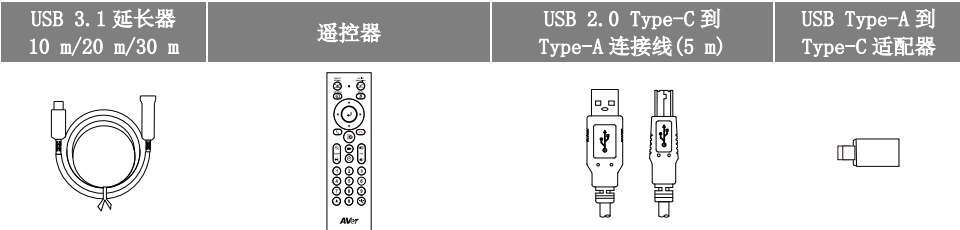

### 产品介绍

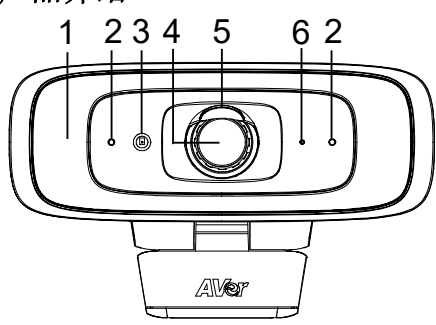

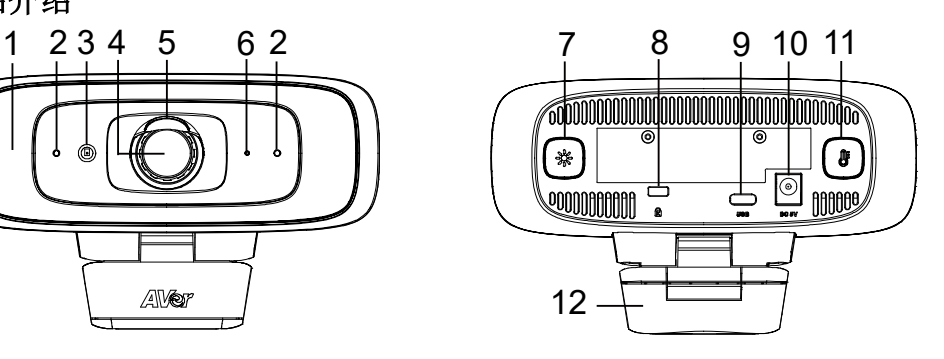

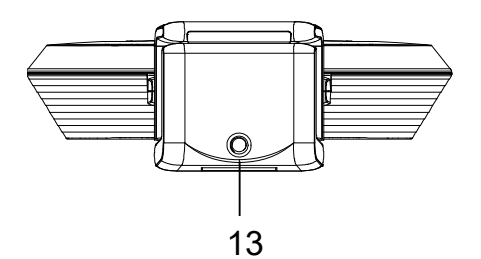

- (1) 补光灯
- (2) 麦克风
- (3) 颜色接收器
- (4) 镜头
- (5) 镜头盖
- (6) LED 指示灯
- (7) 亮度等级键
- (8) Kensington 防盗孔
- (9) USB 3.1 Type-C 埠
- (10) 直流 5 V 电源插孔
- (11) 色温键
- (12) 电视夹
- (13) 三脚架孔

# LED 指示灯

通申:红灯长亮 启动:红灯长亮 连接电源线但是将 USB 线拔除: 橙灯长亮 关闭影像串流: 白灯长亮 开启影像串流: 蓝灯长亮

# 控制补光灯

- 按住色温键 (3) 或亮度等级键 (※) 在 2 到 3 秒钟内打开/关闭补光灯功能。
- 同时按住色温键 (3) 和亮度等级键 (※) 2 到 3 秒钟可在自动/手动调光之间切换。
- 当打开 USB 串流时如需拔除电源变压器, 请先关闭补光灯, 以避免系统关闭。
- 有关更多详细信息, 请参阅用户手册。

### [注]

- 1. 补光灯功能出厂默认值设定为自动模式。当串流打开时,补光灯会开启并依据会议室实际环境自动 调整亮度。
- 2. 使用者可利用 AVer PTZApp 2 调整进阶亮度设定。
- 3. 由于电源变压器电压高于 USB,连接电源变压器时补光灯亮度会较亮。

### 遥控器(选购配件)

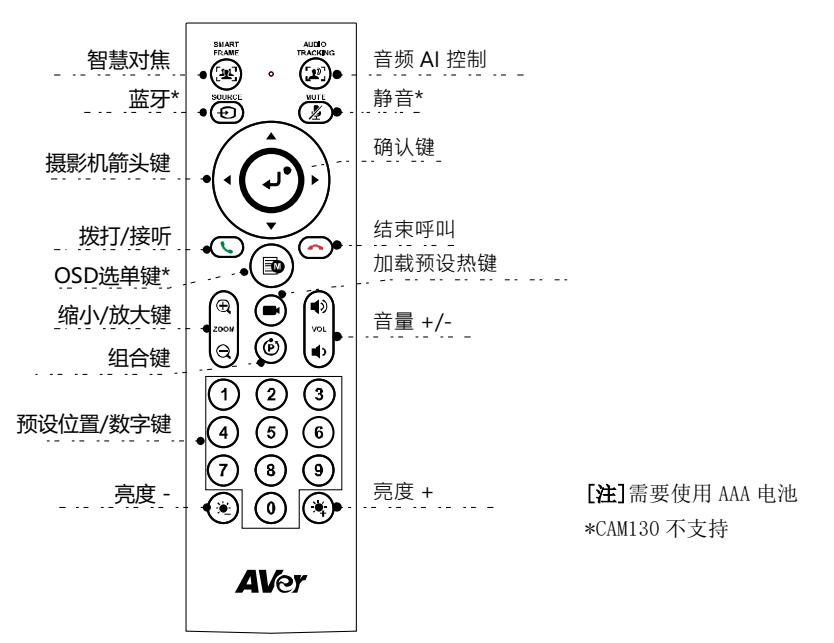

- 智慧对焦(  $\left(\frac{1}{2}\mathbb{Z}\right)$ ): 一键点击自动调节视场, 适配屏幕中的所有与会人员。长按按键 1 ~ 2 秒从手动 切换至自动取景模式或关闭。
- $\hat{\mathbf{a}}$ 认键 $(\bigcup)$ : 按下在屏幕上显示自动取景等当前 AI 功能。
- 加载预设热键((■)): 按下按顺序移至用户预设位置。
- 0 ~ 9 数字键: 长按数字键设置预设点。一键点击数字键加载预设点。
- FOV: 按  $(\hat{P})$  键, 然后按  $(0)$  键更改视场为 90 度或 120 度。
- WDR: 按  $(\vec{F})$  键, 然后按  $(1)$  键启用/禁用 WDR 功能。
- 麦克风: 按 ( $\overline{(\mathbf{\hat{p}})}$  键, 然后按 (4) 键启用/禁用麦克风功能。
- 长按(■)键或(●)键 1 ~ 2 秒开启/关闭补光灯功能。
- 补光灯关闭时,按  $(\bullet) / (\bullet)$  键增加/降低图像亮度。
- 补光灯开启时, 按 ( 道 )/(  $\bullet$  ) 键增加/降低亮度等级。

# 安装 CAM130

1. 安装 CAM130 至电视或三脚架上方。

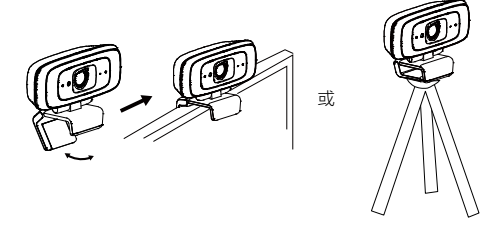

2. 使用内附的 USB 线将 CAM130 与计算机/笔记本电脑连接。如果想使用 Type-C 连接新版计算机/笔记 本电脑, 使用内附的 Type-A 转 Type-C 转接器, 一边连接 Type-A 端的线, 将转接器的 Type-C 端与 计算机/笔记本电脑连接。

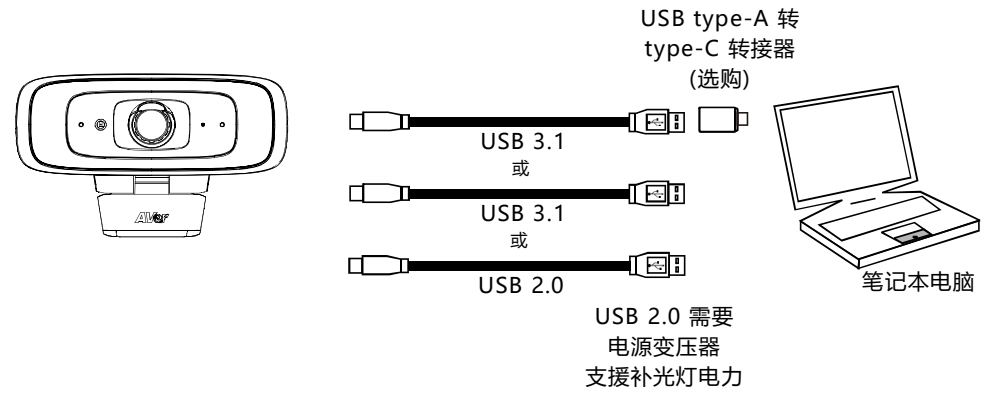

### [注]

■ CAM130 具有 USB 3.1 端口, 可与 USB 2.0 兼容。 USB 2.0 和 USB 3.1 端口的最大分辨率/fps 如下所示。

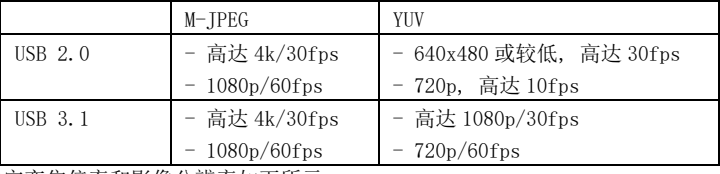

数字变焦倍率和影像分辨率如下所示。

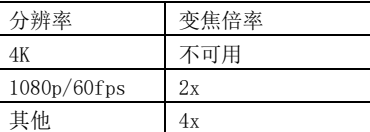

因为智能对焦功能需使用变焦,无法在 4K 分辨率下使用。

3. 在您的应用程序中选择 CAM130 作为摄影机或视频设备。如果要使用 CAM130 麦克风,请先使用 PTZApp2 或遥控器启用它,然后选择 CAM130 作为麦克风或音频设备。如需多人开会,建议使用外接 专业麦克风或与 AVer Fone540 配合使用,以获得最佳会议效果。 [注] CAM130 内建麦克风出厂默认为关闭。

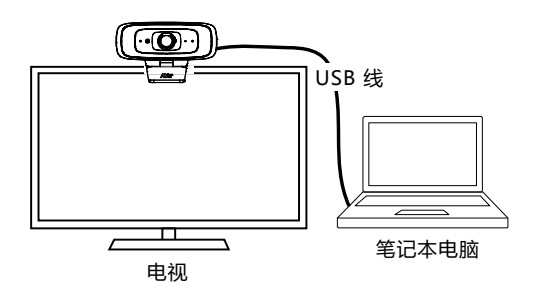

# 安装 PTZApp 2

请转至 <https://www.aver.com/download-center> (全球和欧洲总部)或

<https://www.averusa.com/business/support/> (美国)下载 PTZApp 2。下载后,双击文件并按屏幕上的 说明完成安装。

安装 PTZApp 2 之后,双击 PTZApp 2 图标运行应用程序。

# 使用 PTZApp 2

您可以使用 PTZApp 2 设置 AI 跟踪功能、平移、倾斜和缩放摄影机以及某些高级图像和音频设置。请参 考用户手册了解详细信息。

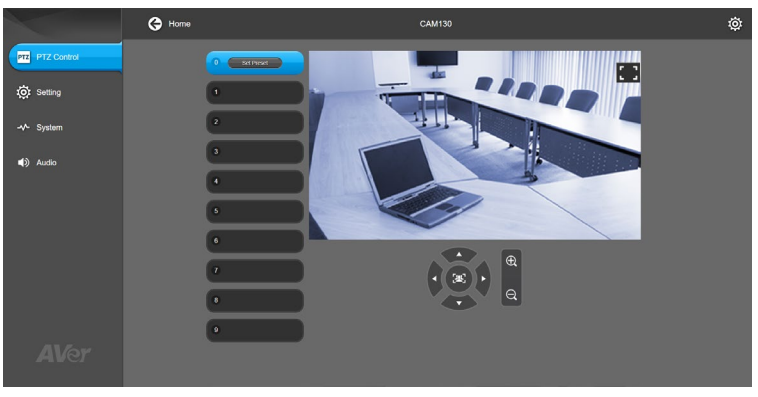

### 版权宣告

©2021 圆展科技 版权所有。

### 信 息

技术问题、技术支持、软件和使用指南下载,请链接网址: [https://cn.aver.com](https://cn.aver.com/) 。

### 连络信息

圆展科技 [https://www.aver.com](https://www.aver.com/) 新北市土城区大安路 157 号 8 楼 电话:(02)2269-8535

### パッケージ内容

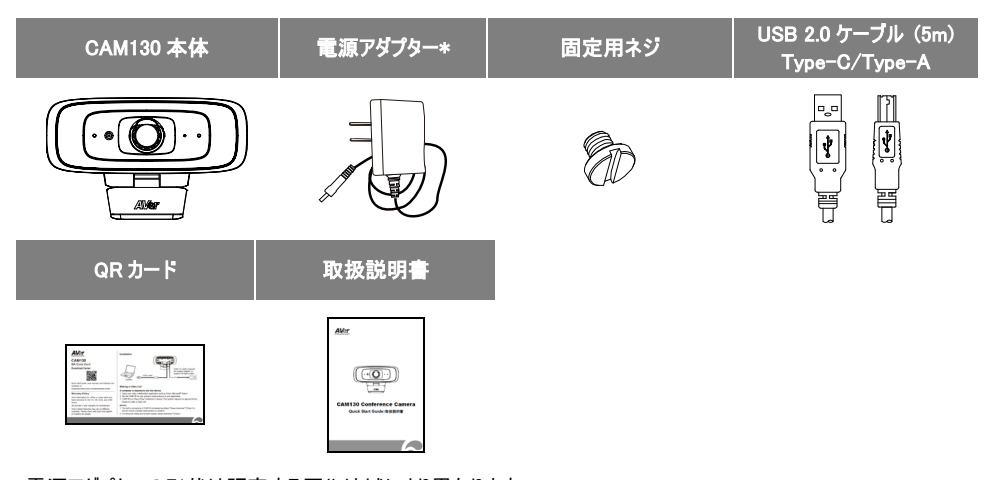

\*電源アダプターの形状は販売する国や地域により異なります。 \*PC の USB 端子が USB2.0 の場合、フィルライト機能を使用するには電源アダプターの追加給電が必要です。

# オプション販売品

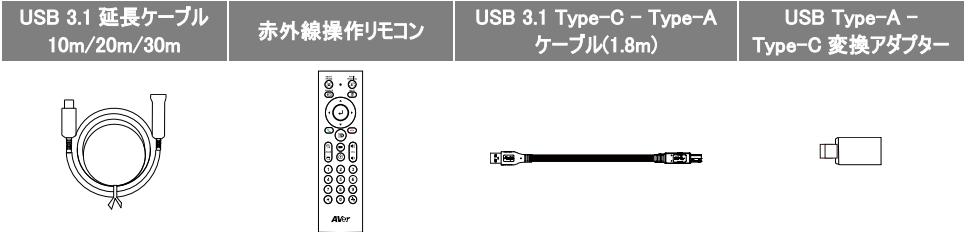

各部名称

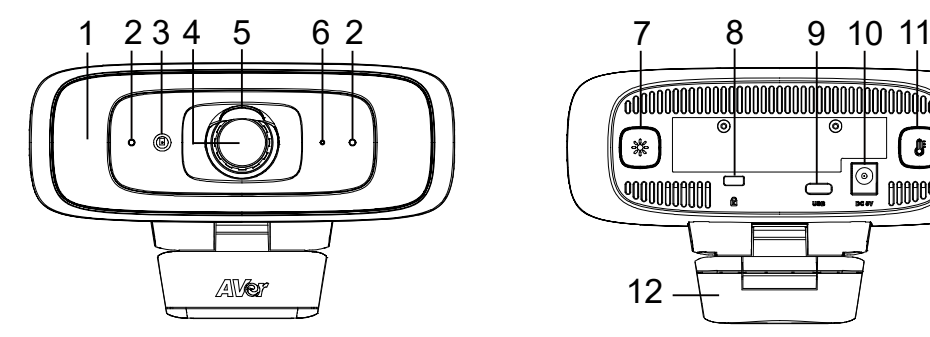

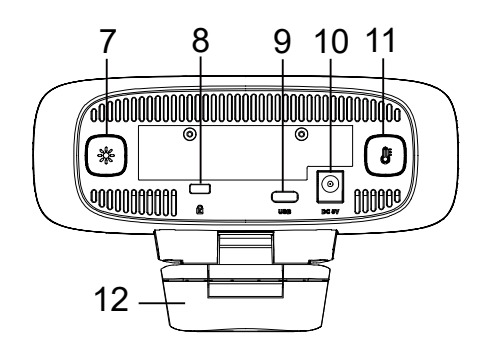

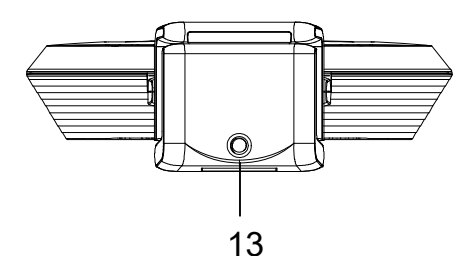

- (1) フィルライト
- (2) マイク
- (3) 調光センサー
- (4) レンズ
- (5) レンズカバー
- (6) LED インジケーター
- (7) 輝度調整ボタン
- (8) ケンジントンロック
- (9) USB 3.1 Type-C 端子
- (10) DC 5V 電源差込口
- (11) 色温度調整ボタン
- (12) TV 用クリップ
- (13) 三脚用ネジ穴

### LED インジケーターの状態表示

電源オン:赤色点灯 起動中:赤色点灯 電源ケーブル接続あり、USB ケーブル接続なし:オレンジ色点灯 ビデオ出力なし:白色点灯 ビデオ出力中:青色点灯

# フィルライトの明るさ調整

- 色温度調整ボタン (8) または輝度調整ボタン (※) のいずれかを 2 秒長押し→フィルライトのオン/オフ切替
- 色温度調整ボタン (8) と輝度調整ボタン (※) を同時に2 秒長押し→フィルライトの点灯を自動/手動モー ドを交互に切替
- カメラを使用中の状態で電源アダプタを外す場合、フィルライトをオフにした後に電源アダプタを外して下さい。
- 詳細については別紙ユーザーマニュアルをご覧下さい。

### [注意]

- 1. 工場出荷時、フィルライトの点灯は「自動モードに」設定されています。カメラ使用中は環境に応じてフィルライト が点灯し、室内の明るさに合わせてフィルライトの輝度が自動的に調整されます。
- 2. ソフトウェア AVer PTZApp 2 にて、より詳細な設定を行うことができます。
- 3. 電源アダプターを接続した場合、USB 給電より多くの電力を供給できるため、フィルライトはより明るくなります。

## 赤外線操作リモコン(オプション販売品)

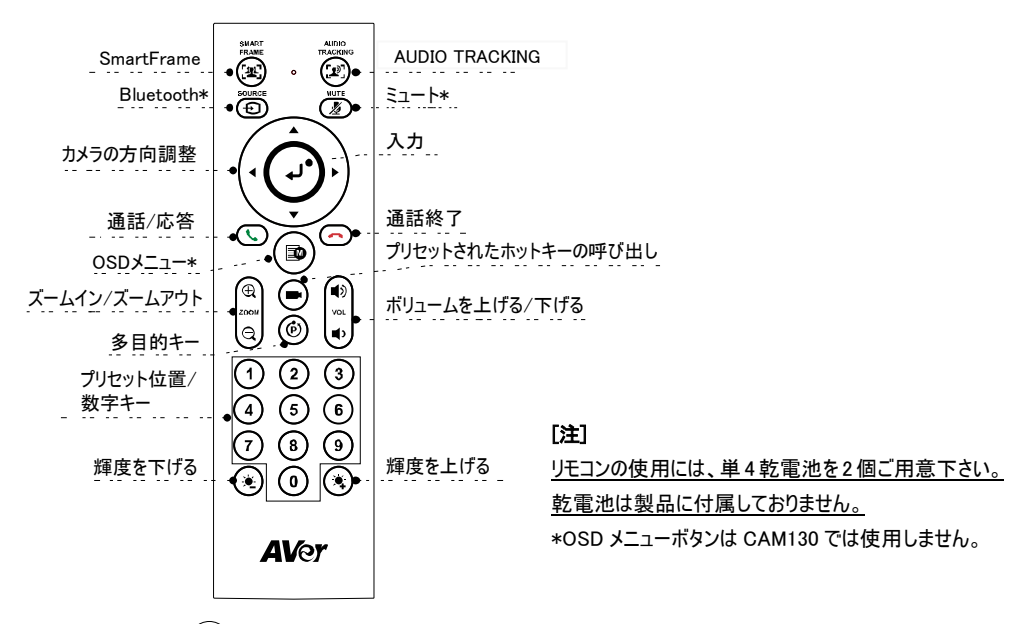

- SmartFrame (( $[$ 坐 )):画面内にすべての参加者が収まるよう自動的にカメラ画角を調整する機能です。 このボタンを 2 秒押し続けると自動/手動が交互に切り替わります。 ※自動モードの場合、プリヤットフレーミング 機能は無効になります。
- 入力 ((→)):このボタンを押すと、現在カメラに設定されているモードが画面に表示されます。
- プリセットホットキー ((■)):このボタンを押すと、登録済みプリセットを順番に呼び出します。
- 0~9数字キー:数字キー長押しで、プリセット位置を登録できます。短く押すとプリセット位置を呼び出します。
- カメラ画角切替:((P)) と (0)を押すと、カメラ画角が 90 度/120 度で交互に切り替わります。
- WDR: (C) と (1) を押すと、WDR 機能が有効/無効になります。
- マイク:((P)) と (4) を押すと、マイク機能が有効/無効になります。
- (※)または (※) ボタンを 2 秒長押しで、フィルライトのオン/オフを行います。
- フィルライトがオフの場合、(※)/(※) ボタンを押すと、ビデオ映像の明/暗を調整できます。
- フィルライトがオンの場合、(※)/(※) ボタンを押すと、フィルライトの明/暗を調整できます。

### CAM130 の設置

1. CAM130 を TV または三脚の上へ取り付けます。

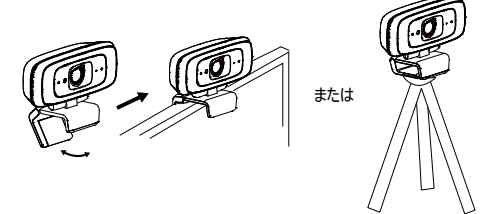

2. 付属 USB ケーブルを使用し CAM130 と PC を接続します。 ※PC 側で USB Type-C 端子を使用する場合、別売の USBTypeA-TypeC 変換アダプタをご利用下さい。

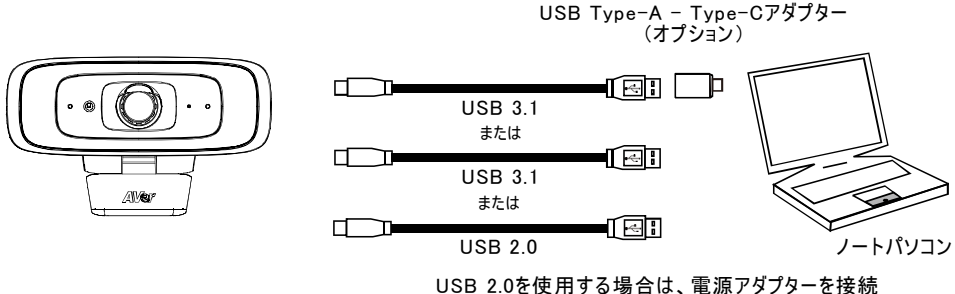

しないとフィルライトの輝度を最大まで上げられません。

[注]

■ CAM130 搭載 USB 端子は USB 3.1 または USB 2.0 にて動作します。

USB 2.0/USB 3.1 の最大ビデオ出力解像度、フレームレートは下記の通りです。

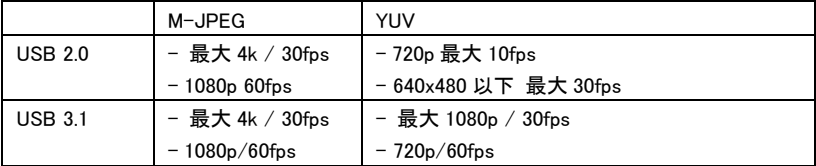

■ デジタルズーム比率と映像の解像度

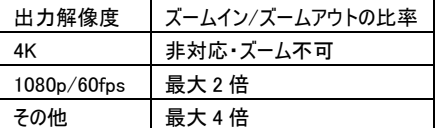

※SmartFrame 機能はデジタルズームを使用するため、4K 出力時は動作しません。

3. 使用する Web 会議ソフトウェアにて、使用するカメラデバイスを"CAM130"に選択します。CAM130 のマイクを使 用する場合は、PTZApp2 アプリまたはリモコンを使用し、マイクを有効に設定してください。その後、マイクデバイス より CAM130 を選択してください。

[注]CAM130 内蔵のマイクはデフォルトでは無効に設定されています。

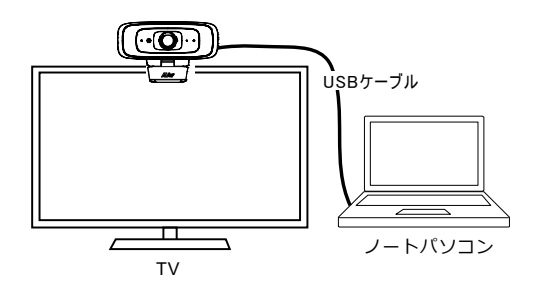

# PTZApp 2 のインストール

PTZApp 2 は、<https://www.aver.com/download-center> より検索、ダウンロードいただけます。 ダウンロード後、ファイルをダブルクリックして、画面に表示される指示に従ってインストールを完了してください。 PTZApp 2 のインストール後、PTZApp 2 アイコンをダブルクリックすると、アプリケーションが起動します。

# PTZApp 2 の使用

ソフトウェア PTZApp 2 では、カメラ操作やビデオの画質設定などの詳細設定を行うことができます。 詳細についてはユーザーマニュアルをご参照ください。

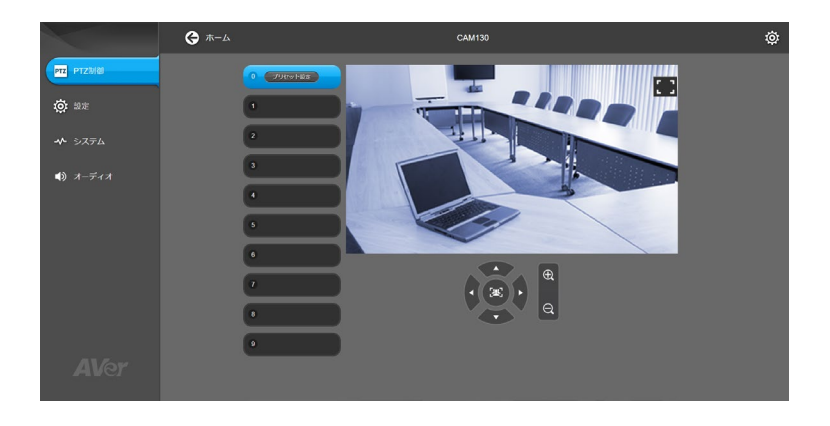

### この装置は、クラス A 機器です。この装置を住宅環境で使用すると電波妨害を引き起こすことがあります。 この場合には使用者が適切な対策を講ずるよう要求されることがあります。 VCCI-A

### 著作権

©2021 AVer Information Inc. All rights reserved.

### その他のサポート

よくある質問、技術サポート、ソフトウェア、ユーザーマニュアルのダウンロードにつきましては、弊社ウェブサイトよりお問い 合わせください。[http://jp.aver.com](http://jp.aver.com/)

### 連絡先情報

アバー・インフォメーション株式会社 [http://jp.aver.com](http://jp.aver.com/) 〒160-0023 東京都新宿区西新宿 3-2-26 立花新宿ビル 7 階 TEL: 03-5989-0290 Email: [VCInfo.JP@aver.com](mailto:VCInfo.JP@aver.com)

한국어

포장 내용물

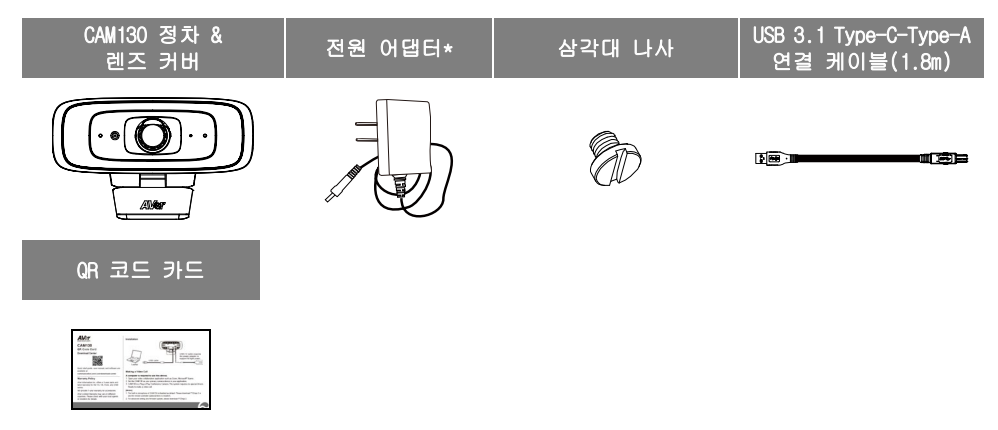

\*전원 어댑터는 판매 국가의 표준 전원 콘센트에 따라 달라집니다.

\*전원 어댑터는 CAM130 을 PC USB 2.0 포트에 연결할 때만 필 라이트 기능을 지원하는 데 필요합니다.

### 선택 사항 액세서리

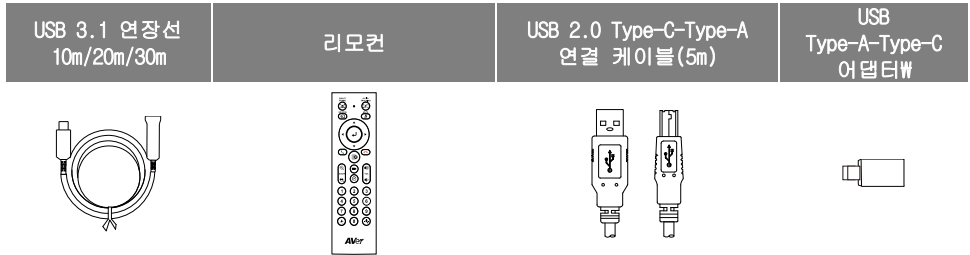

개요

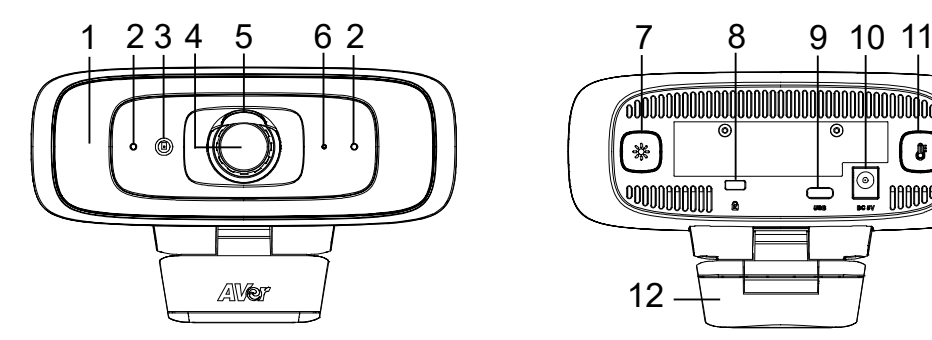

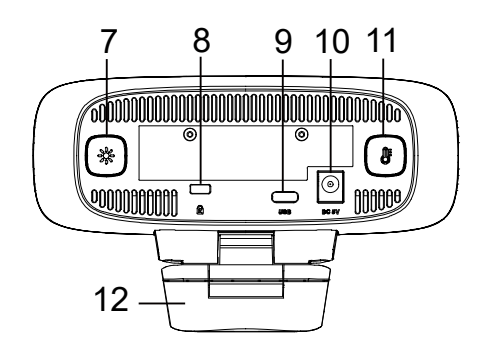

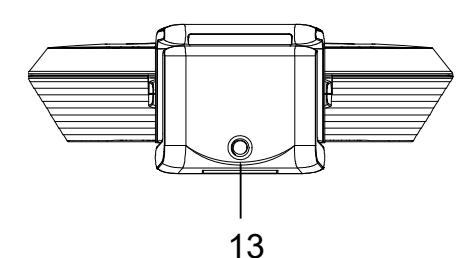

- (1) 보조광
- (2) 마이크
- (3) 색 감지기
- (4) 렌즈
- (5) 렌즈 커버
- (6) LED 표시등
- (7) 조명 밝기 버튼
- (8) 켄싱턴 락(도난 방지 장치)
- (9) USB 3.1 Type-C 포트
- (10) DC 5V 전원 잭
- (11) 색온도 버튼
- (12) TV 클립
- (13) 삼각대 나사 구멍

### LED 표시등

전원 켜짐: 빨간색 고정 시작: 빨간색 고정 전원 케이블이 연결되었지만 USB 케이블이 분리됨: 주황색 고정 비디오 음소거: 흰색 고정 비디오: 파란색 고정

### 제어 보조광

- 온도 버튼 (6)이나 조명 밝기 버튼 (※)을 2~3 초간 누르면 보조광 기능이 켜집니다/꺼집니다.
- 온도 버튼 ( )과 조명 밝기 버튼 ( \* )을 동시에 2~3 초간 누르면 자동/수동 조명 조절 사이를 토글할 수 있습니다.
- USB 동영상 스트리밍 중에 전원 어댑터를 연결 해제하려면 먼저 보조광을 꺼야 시스템이 셧다운되지 않습니다.
- 더 자세한 사항은 사용 설명서를 참조하세요.

[참고]

- 1. 보조광 기능은 출하 시 자동 모드로 기본 설정되어 있습니다. 동영상 스트리밍 기능이 켜지면 보조광이 켜지고 조명 밝기가 회의실 내 실제 환경 조건에 따라 자동 조절됩니다.
- 2. 사용자는 AVer PTZApp 2 를 이용해 고급 조명 행동을 설정할 수 있습니다.
- 3. 전원 어댑터가 연결되어 있는 경우 전원 어댑터의 전압이 USB 전원 보다 훨씬 더 높기 때문에 보조광의 밝기도 훨씬 더 밝아집니다.

### 리모컨(선택 사항)

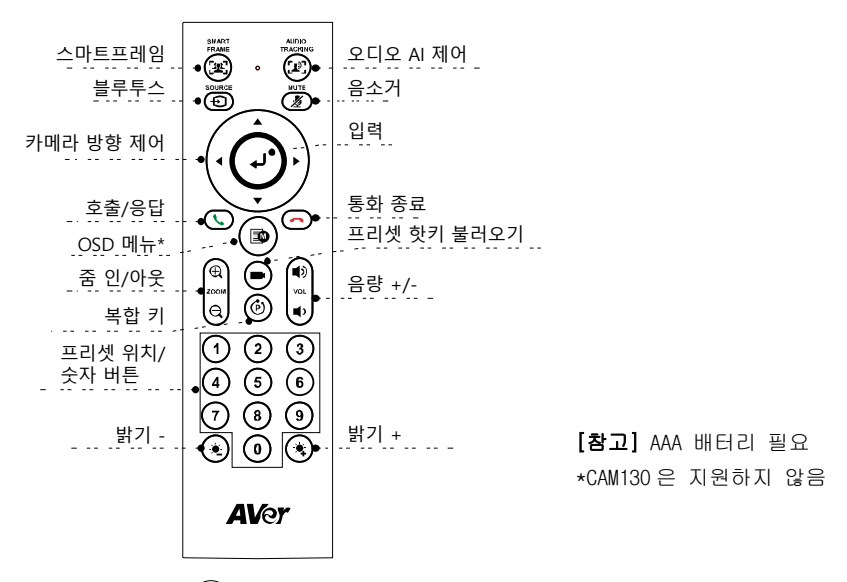

- SmartFrame (( $[{\bf 4}\,]$ )(스마트프레임): 자동 FOV 조정 버튼을 한 번 누르면 참석자들이 모두 화면에 들어옵니다. 이 버튼을 1~2 초간 누르면 수동 프레이밍 모드, 자동 프레이밍 모드, 프리셋 프레이밍 모드로 바꾸거나 끌 수 있습니다.
- **Enter ((إلى))(엔터):** 이 버튼을 누르면 Auto Framing(자동 프레이밍) 같은 현재 AI 기능이 화면에 표시됩니다.
- Load Preset Hotkey(프리셋 핫키 로드)((■)): 이 버튼을 누르면 사용자가 연속 설정해 둔 프리셋 위치로 이동합니다.
- Number 0~9(0~9 숫자): 숫자 버튼을 길게 누르면 프리셋 포인트를 설정할 수 있습니다. 숫자 버튼을 한 번 누르면 프리셋 포인트가 로드됩니다.
- FOV:  $(\hat{P})$ 를 누른 다음  $( 0 )$ 을 누르면 시야(FOV) 90 도와 120 도 사이를 오갈 수 있습니다.
- WDR:  $(\vec{P})$ 를 누른 다음  $(1)$ 을 누르면 WDR 기능이 활성화/비활성화됩니다.
- Microphone(마이크):  $(\vec{e})$ 를 누른 다음  $(4)$ 를 누르면 마이크 기능이 켜지거나 꺼집니다.
- $(\bullet\hspace{-2.5pt}\bullet\hspace{-2.5pt}\bullet)$  버튼을 1~2 초간 꾹 누르면 보조광 기능이 켜지거나 꺼집니다.
- 보조광 기능이 꺼져 있을 때  $(\frac{\psi}{2})/(\frac{\psi}{2})$  버튼을 누르면 이미지를 늘리거나 줄일 수 있습니다.
- 보조광 기능이 커져 있을 때  $\left(\bigstar\right)/\left(\bigstar\right)$  버튼을 누르면 밝기를 높이거나 낮출 수 있습니다.

### CAM130 셋업하기

1. TV 위나 삼각대 위에 CAM130 을 장착합니다.

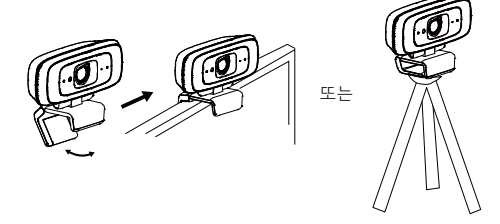

2. 제품에 들어 있는 USB 케이블을 사용해 CAM130 을 PC 에 연결합니다. 신형 PC 에서 Type-C 커넥터를 사용하고자 하는 경우 어댑터를 USB 케이블에 연결한 다음 어댑터의 Type-C 쪽을 PC 에 연결합니다.

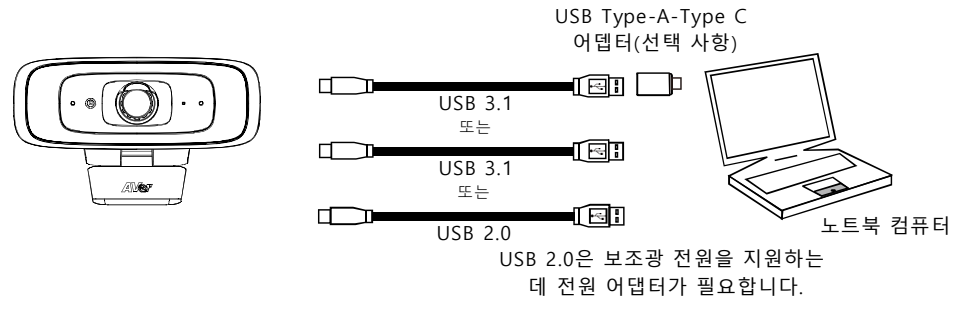

### [참고]

■ CAM130 에는 USB 2.0 과 호환되는 USB 3.1 포트가 있습니다. USB 2.0 과 USB 3.1 포트의 최대 해상도/fps 는 다음과 같습니다.

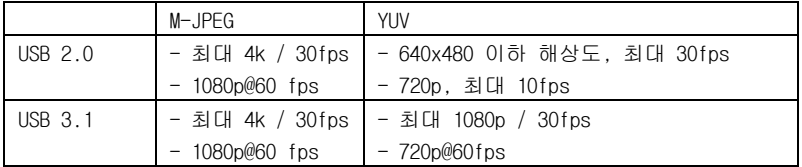

■ 디지털 줌 비율 vs 동영상 해상도

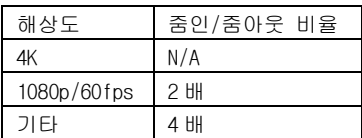

SmartFrame 기능에는 줌 기능이 필요하기 때문에 4K 해상도에서는 작동하지 않습니다.

3. 앱에서 CAM130 을 카메라나 동영상 기기로 선택합니다. CAM130 을 마이크로 사용하려면 PTZApp2 나 리모컨을 사용해 활성화한 다음 CAM130 을 마이크 또는 오디오 기기로 선택하면 됩니다. 참석자가 여러 명인 회의의 경우 외장 전문 마이크를 사용하거나 AVer Fone540 과 함께 사용하면 최상의 결과를 얻을 수 있습니다.

[참고] CAM130 의 내장 마이크는 기본 설정상 꺼져 있습니다.

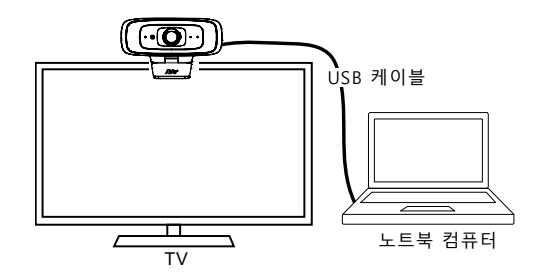

### PTZApp 2 설치

<https://www.aver.com/download-center> (글로벌 및 유럽 본사) 또는 [https://www.averusa.com/business/support/\(](https://www.averusa.com/business/support%20/)미국)로 이동하여 PTZApp 2 를 다운로드하십시오. 다운로드 후 파일을 더블 클릭하고 화면 상의 안내에 따라 설치를 완료합니다. PTZApp 2 를 설치한 후 PTZApp 2 아이콘을 더블 클릭하여 애플리케이션을 실행합니다.

# PTZApp 2 사용

PTZApp 2 를 이용하여 카메라의 AI 추적 기능, 팬, 틸트, 줌 및 몇 가지 고급 이미지 및 오디오 설정을 구성할 수 있습니다. 자세한 내용은 사용 설명서를 참조하십시오.

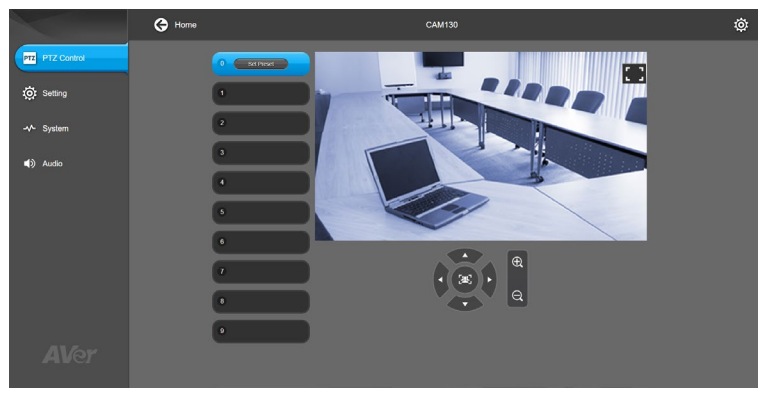

### 사 용 자 안 내 문

이 기기는 업무용 환경에서 사용할 목적으로 적합성평가를 받은 기기로서 가정용 환경에서 사용하는 경우 전자파간섭의 우려가 있습니다.

※ 사용자 안내문은 "업무용 방송통신기자재"에만 적용한다.

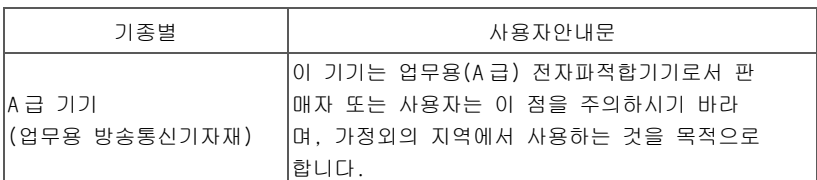

©2021 AVer Information Inc. All rights reserved.

추가 도움

FAQ, 기술 지원, 소프트웨어 및 사용 설명서 다운로드는 다음 홈페이지를 참조하세요: [https://www.aver.com](https://www.aver.com/)

### Contenu de l'emballage

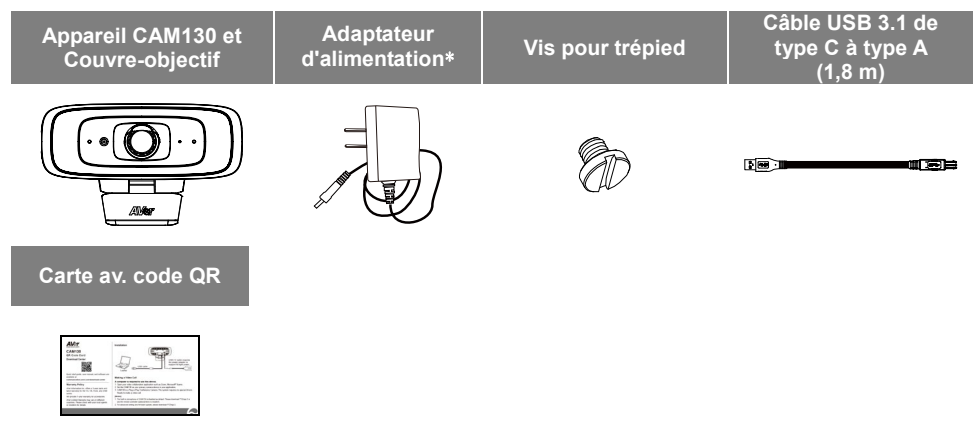

**\***L'adaptateur secteur diffère entre les pays de vente, selon le type de prises secteur qu'ils utilisent. \*L'adaptateur secteur sera nécessaire pour prendre en charge la fonction de remplissage d'éclairage uniquement lors de la connexion de la CAM130 au port USB 2.0 du PC.

### Accessoires en option

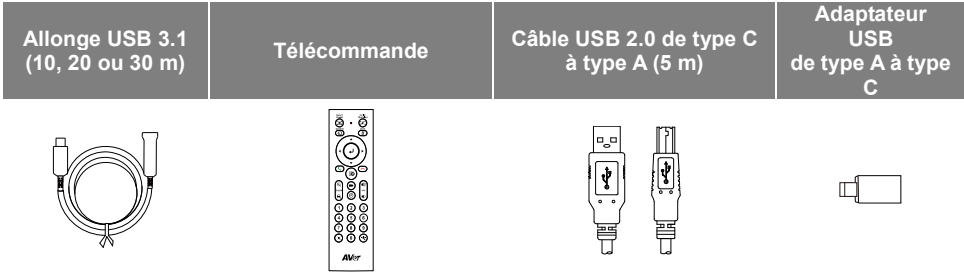

# Aperçu général

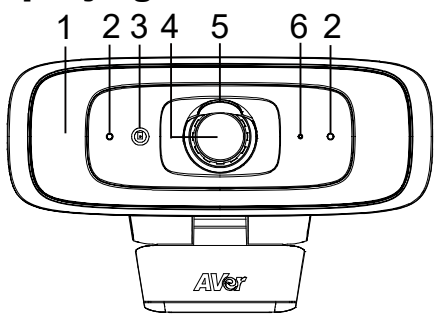

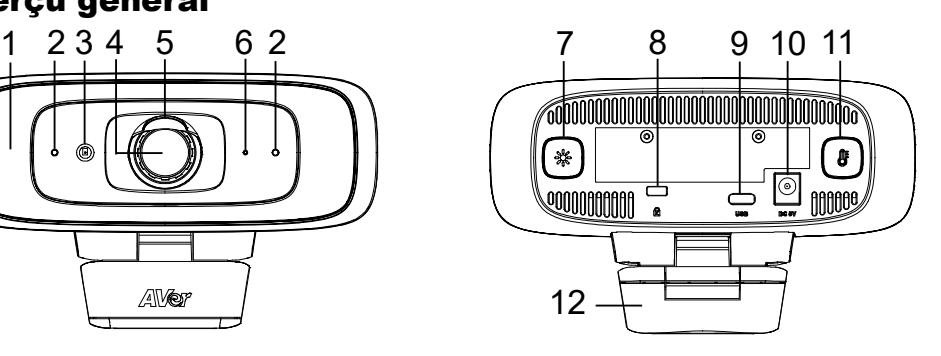

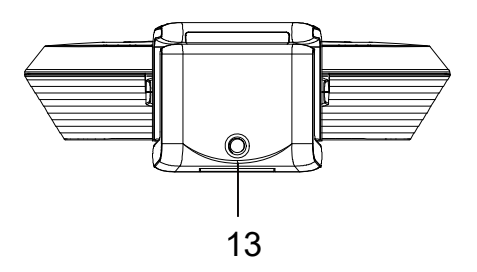

- (1) Lampe d'appoint
- (2) Micros
- (3) Capteur couleur
- (4) Objectif
- (5) Couvre-objectif
- (6) Voyant indicateur LED
- (7) Bouton de niveau d'éclairage
- (8) Verrouillage Kensington
- (9) Port USB 3.1 type C
- (10) Prise d'alimentation jack 5 V CC
- (11) Bouton de température de couleur
- (12) Clip TV
- (13) Taraudage pour trépied

# Voyant indicateur LED

**Allumage:** rouge fixe **Démarrage:** rouge fixe **Câble d'alimentation connecté mais câble USB débranché:** orange fixe **Vidéo mute:** blanc fixe **Vidéo sur:** bleu fixe

# Réglage lumière d'appoint

- Appuyez longuement (de 2 à 3 secondes) sur le bouton de température  $(\ell)$  ou sur celui du niveau d'éclairage  $(*\*)$  pour allumer ou éteindre l'éclairage d'appoint.
- Maintenez simultanément appuyés le bouton de température  $(\bigcirc$ ) et le bouton de réglage de l'éclairage d'appoint ( ※ ) pendant 2 à 3 secondes pour commuter entre les réglages automatique et manuel de l'éclairage.
- Si vous voulez débrancher l'adaptateur pendant que le streaming USB est en cours, éteignez d'abord la lumiére d'appoint pour éviter que le système ne s'éteigne.
- Pour de plus amples détails, voyez le mode d'emploi.

### **[Remarques]**

- 1. Par défaut, la fonction d'éclairage est définie sur «automatique». Quand le streaming vidéo est en cours, l'éclairage d'appoint reste allumé et son intensité est réglée automatiquement en fonction de la lumière ambiante dans la salle de réunion.
- 2. Les utilisateurs peuvent définir des modalités d'éclairage avancées par le biais de l'application AVer PTZApp 2.
- 3. L'éclairage d'appoint est beaucoup plus intense si vous utilisez l'adaptateur secteur, car la puissance que celui-ci délivre est bien plus élevée que celle provenant d'un port USB.

## Télécommande (en option)

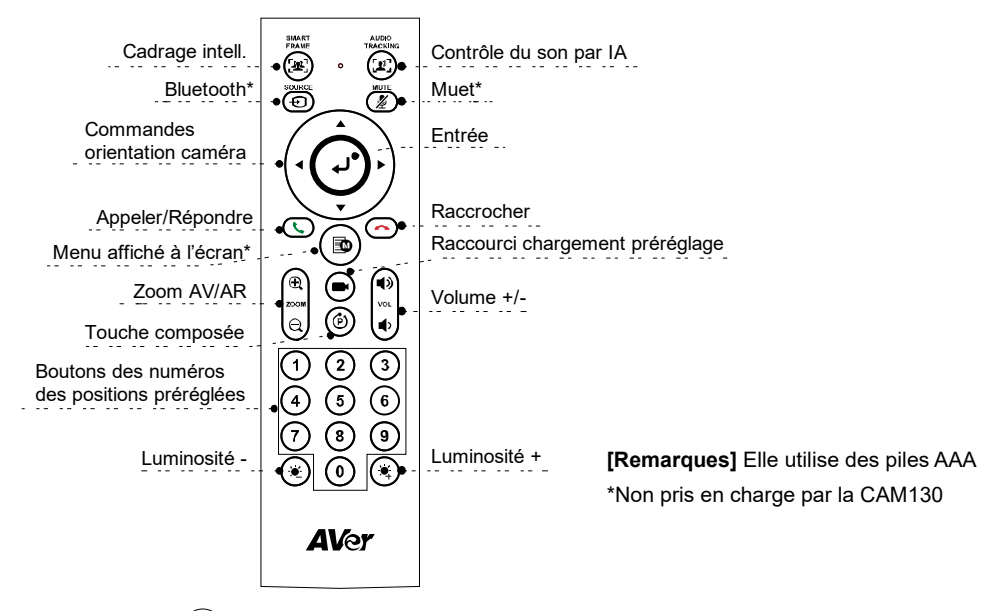

- **SmartFrame (**  $(\mathbf{F}\mathbf{E}_i)$ ) (cadrage intelligent): le réglage automatique de l'angle de champ permet d'inclure tous les participants sur l'écran. Appuyez longuement (de 1 à 2 secondes) pour commuter entre les modes de cadrage manuel, automatique ou préréglé, ou l'extinction.
- **Entrée ( ):** appuyez pour afficher la fonction d'IA actuelle, comme le cadrage automatique.
- **■** Chargement de la touche de raccourci de préréglage ((■)): appuyez dessus pour parcourir en séquence les positions préréglées définies par l'utilisateur.
- **Numéros de 0 à 9:** appuyez longuement sur le bouton du chiffre pour définir le point de préréglage. Cliquez une fois sur la touche du chiffre pour charger le point de préréglage.
- **Angle de champ:** appuyez sur  $(\hat{P})$  puis sur  $(0)$  pour modifier l'angle de champ dans une plage de 90 à 120 degrés.
- **WDR (plage dynamique étendue):** appuyez sur  $(\hat{P})$  puis sur  $(1)$  pour activer ou désactiver la fonction WDR.
- **Micro:** appuyez sur  $(\hat{\mathbf{p}})$  puis sur  $(\hat{\mathbf{q}})$  pour activer ou désactiver la fonction micro.
- Appuyez longuement (de 1 à 2 secondes) sur le bouton  $\left(\frac{1}{2}\right)$  ou  $\left(\frac{1}{2}\right)$  pour activer ou désactiver

la fonction d'éclairage d''appoint.

- Si la lumière d'appoint est éteinte, appuyez sur les boutons  $\langle \cdot, \cdot \rangle / \langle \cdot, \cdot \rangle$  pour augmenter ou diminuer la luminosité de l'image.
- Si la lumière d'appoint est allumée, appuyez sur les boutons  $(\bigstar)(\bigstar)$  pour augmenter ou diminuer son intensité.

# Configuration de la CAM130

1. Installez la CAM130 sur le haut d'un téléviseur ou sur un trépied.

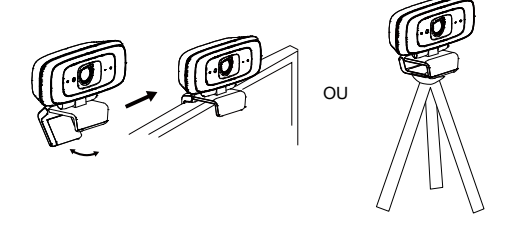

2. Connectez la CAM130 à l'ordinateur à l'aide du câble USB fourni. Pour utiliser le connecteur type C d'un ordinateur récent, branchez l'adaptateur au câble USB, puis l'extrémité type C de l'adaptateur à l'ordinateur.

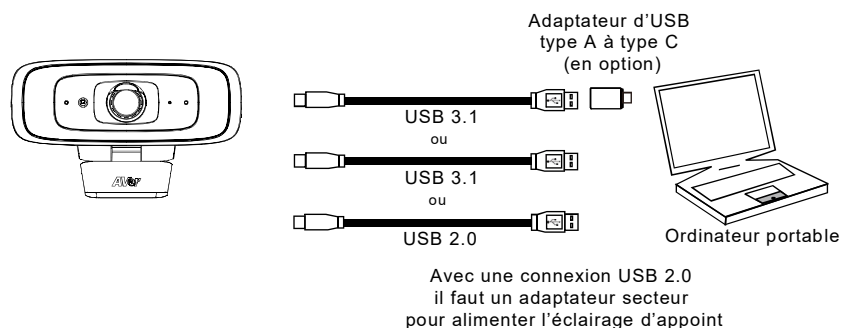

### **[Remarques]**

■ La CAM130 est dotée d'un port USB 3.1, compatible avec USB 2.0.

Les résolutions et les cadences maximales sur les ports USB 2.0 et 3.1 sont reprises ci-dessous.

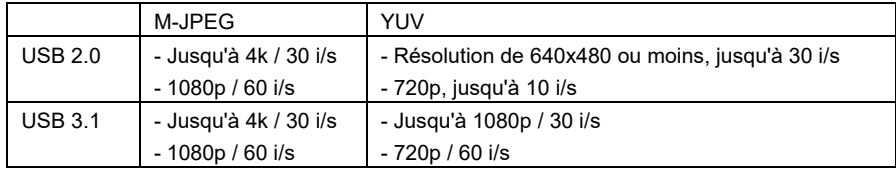

Rapport de zoom numérique contre résolution vidéo

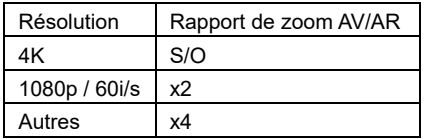

La fonction SmartFrame exige la fonction zoom. Elle ne fonctionne donc pas en résolution 4K.

3. Sélectionnez la CAM130 comme caméra ou appareil vidéo dans votre application. Si vous voulez utiliser le micro de la CAM130, activez-le d'abord depuis l'application PTZApp2 ou à l'aide de la télécommande, puis sélectionnez CAM130 comme micro ou appareil audio. Pour de meilleurs résultats dans les conférences multiples, il est conseillé d'utiliser un micro professionnel externe ou d'utiliser la caméra avec un Fone540 AVer.

**[Remarque]** Par défaut, le micro intégré de la CAM130 est désactivé.

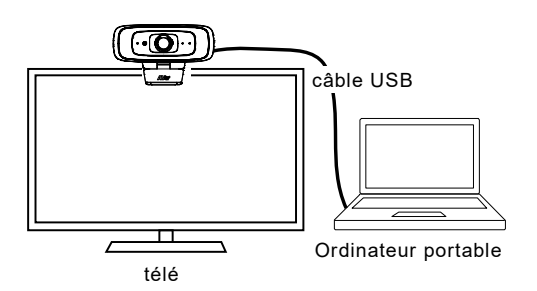

# Installer PTZApp 2

Veuillez vous rendre à<https://www.aver.com/download-center> (Siège mondial & européen) ou <https://www.averusa.com/business/support/> (USA) pour télécharger l'application PTZApp 2. Après le téléchargement, double-cliquez sur le fichier et suivez les instructions à l'écran pour terminer l'installation.

Après avoir installé PTZApp 2, double-cliquez sur son icône pour lancer l'application.

# Utiliser PTZApp 2

Vous pouvez utiliser PTZApp 2 pour configurer les fonctions de suivi IA, les fonctions de panoramique, d'inclinaison et de zoom de la caméra et certains réglages avancés de l'image et du son. Veuillez vous référer au manuel de l'utilisateur pour plus de détails.

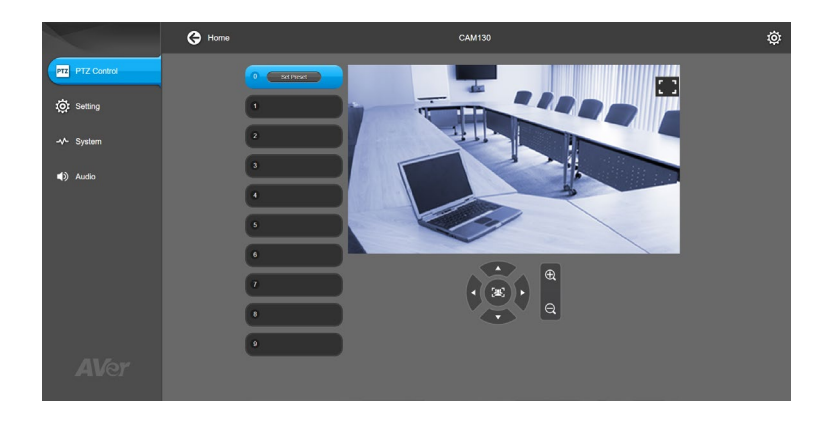

Cet appareil numérique de la classe A est conforme à la norme NMB-003 du Canada.

©2021 AVer information Inc. Tous droits réservés.

### **Aide supplémentaire**

Pour la FAQ, l'assistance technique et le téléchargement du logiciel et du mode d'emploi, veuillez visiter :<https://www.avereurope.com/download-center>

### **Coordonnées de contact**

### **Mondiales**

AVer Information Inc. [https://www.aver.com](https://www.aver.com/) 8F, No.157, Da-An Rd., Tucheng Dist., New Taipei City 23673, Taïwan Tel : +886 (2) 2269 8535

### **Siège européen**

AVer Information Europe B.V. [https://www.avereurope.com](https://www.avereurope.com/) Westblaak 134, 3012KM, Rotterdam, Pays-Bas Tel : +31 (0) 10 7600 550 Assistance technique : [EU.RMA@aver.com](mailto:EU.RMA@aver.com)

## Contenido de la caja

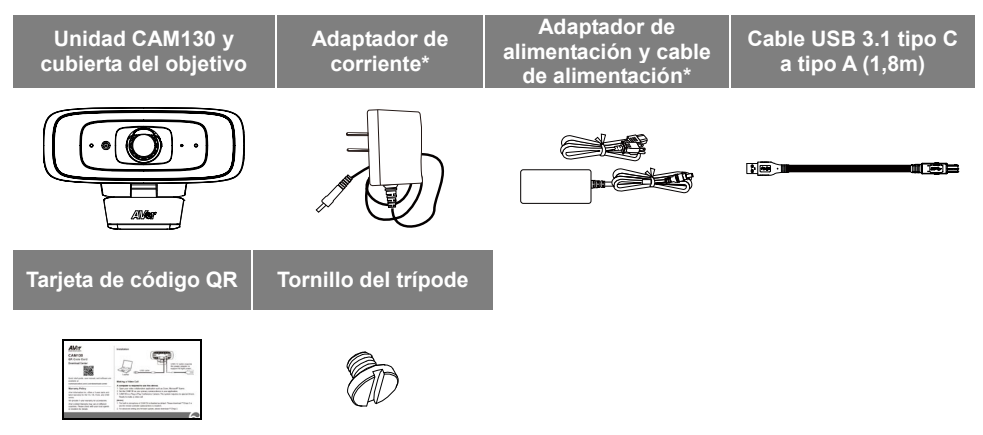

**\***El adaptador de alimentación variará en función de la toma de corriente estándar del país en el que se venda el producto.

\*Se requerirá un adaptador de corriente para admitir la función de luz de relleno solo cuando se conecta la CAM130 al puerto USB 2.0 de la PC.

### Accesorios opcionales

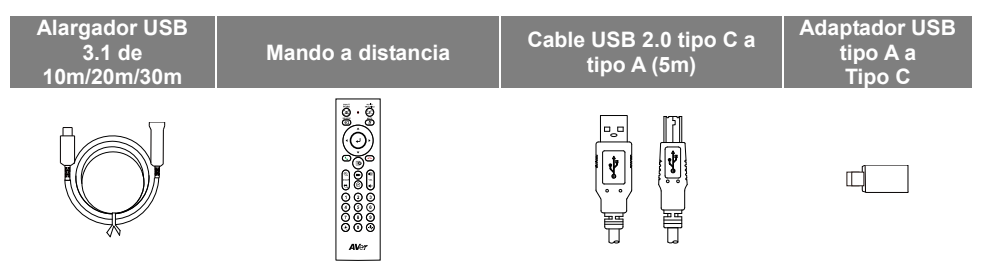

### Información general

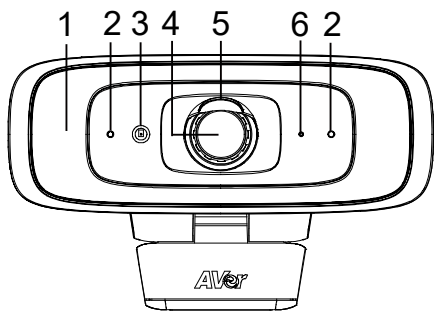

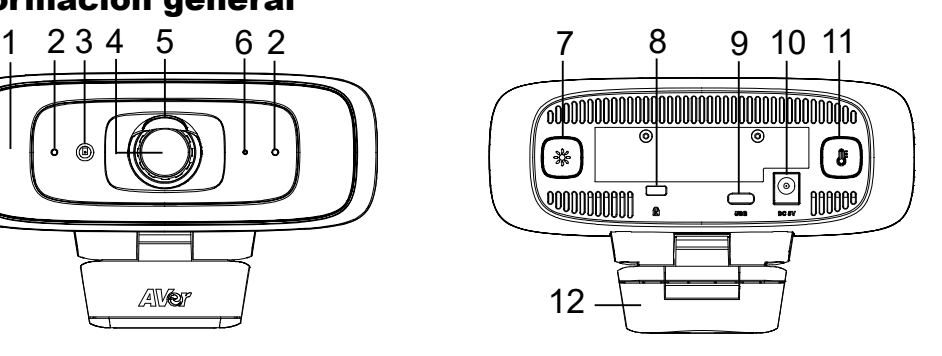

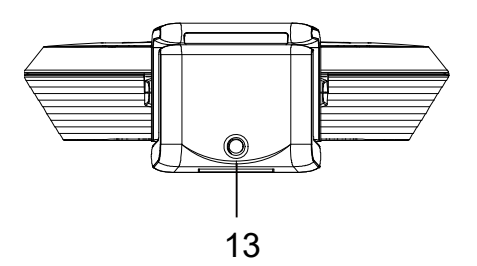

- (1) Luz de relleno
- (2) Micrófonos
- (3) Sensor de color
- (4) Objetivo
- (5) Cubierta del objetivo
- (6) Indicador led
- (7) Botón de nivel de iluminación
- (8) Bloqueo Kensington
- (9) Puerto USB 3.1 tipo C
- (10) Conector de alimentación de 5 Vcc
- (11) Botón de temperatura de color
- (12) Clip para TV
- (13) Orificio para tornillo del trípode

# Indicador led

**Encendido:** rojo fijo **Inicio:** rojo fijo **Cable de alimentación conectado pero cable USB desconectado:** naranja fijo **Video muda:** blanco fijo **Video encendido:** azul fijo

# Control de la luz de relleno

- Mantenga pulsado el botón de temperatura  $(\bigcirc$ ) o de nivel de iluminación  $(\circledast)$  durante 2~3 segundos para activar/desactivar la función de luz de relleno.
- Mantenga pulsados los botones de temperatura  $(\circledast)$  y de nivel de iluminación  $(\circledast)$  al mismo tiempo durante 2~3 segundos para alternar entre el ajuste automático/manual.
- Si desea desenchufar el adaptador de alimentación durante la transmisión de vídeo USB, apague la luz de relleno primero para evitar que se cierre el sistema.
- Para más información, consulte el manual del usuario.

### **[Notas]**

- 1. La función de luz de relleno está establecida en modo automático de forma predeterminada. Durante la transmisión de vídeo, se encenderá la luz de relleno y el nivel de iluminación se ajustará automáticamente en función de las condiciones de luz de la sala.
- 2. Los usuarios pueden realizar una configuración avanzada del comportamiento de la iluminación a través de AVer PTZApp 2.
- 3. El nivel de brillo de la luz de relleno es mucho mayor cuando se conecta el adaptador de alimentación, ya que el voltaje de alimentación del adaptador de alimentación es muy superior al de la alimentación USB.

### Mando a distancia (opcional)

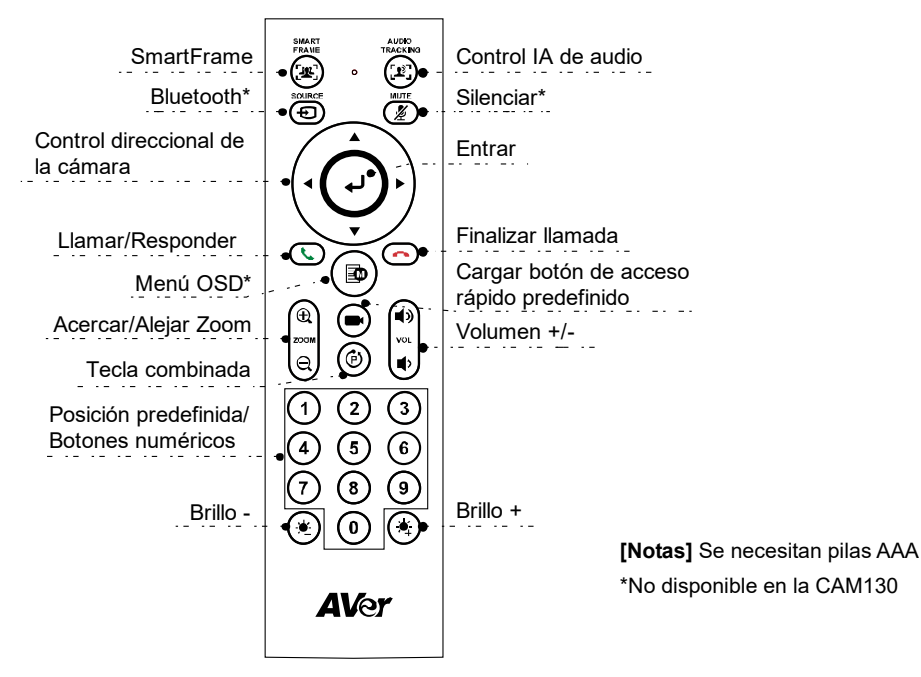

- **SmartFrame (** $(\mathbf{R}^2)$ **): Ajuste automático del campo de visión (FOV) con un clic para encuadrar a** todos los participantes en la pantalla. Mantenga pulsado el botón durante 1~2 segundos para alternar entre los ajustes disponibles: encuadre manual, automático, preestablecido o apagado.
- **Entrar ( ):** Pulse este botón para mostrar la función de IA actual en la pantalla (p. ej., Encuadre automático).
- Cargar botón de acceso rápido predefinido ((■): Pulse este botón para pasar a la posición predefinida que el usuario haya establecido en la secuencia.
- **Números 0~9:** Mantenga pulsado el botón de un número para establecer el punto predefinido. Pulse una vez el botón para cargar el punto predefinido.
- **FOV:** Pulse  $(\hat{P})$  seguido de  $(0)$  para alternar entre el campo de visión de 90 y 120 grados.
- **WDR:** Pulse  $(\hat{P})$  seguido de  $(1)$  para activar/desactivar la función WDR.
- **Micrófono:** Pulse  $(\hat{P})$  seguido de  $(\hat{A})$  para activar/desactivar la función de micrófono.
- I Mantenga pulsado el botón  $\hat{C}$  (مَلْ $\hat{C}$  ) durante 1~2 segundos para activar/desactivar la

función de luz de relleno.

- Cuando la luz de relleno esté apagada, pulse el botón  $(\bigstar)(\bigstar)$  para aumentar/disminuir el brillo de la imagen.
- Cuando la luz de relleno esté encendida, pulse el botón  $(\bullet,)/(\bullet)$  para aumentar/disminuir el nivel de iluminación.

# Instalación de la CAM130

1. Instale la CAM130 en la parte superior de un TV o en un trípode.

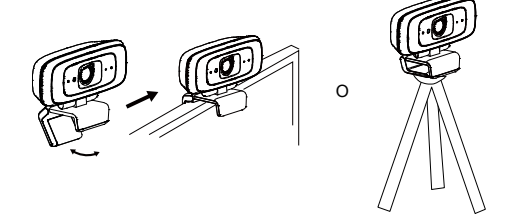

2. Conecte la CAM130 a un PC con el cable USB incluido. Si desea utilizar el conector tipo C en un PC, conecte el adaptador al cable USB y luego conecte el extremo tipo C del adaptador al PC.

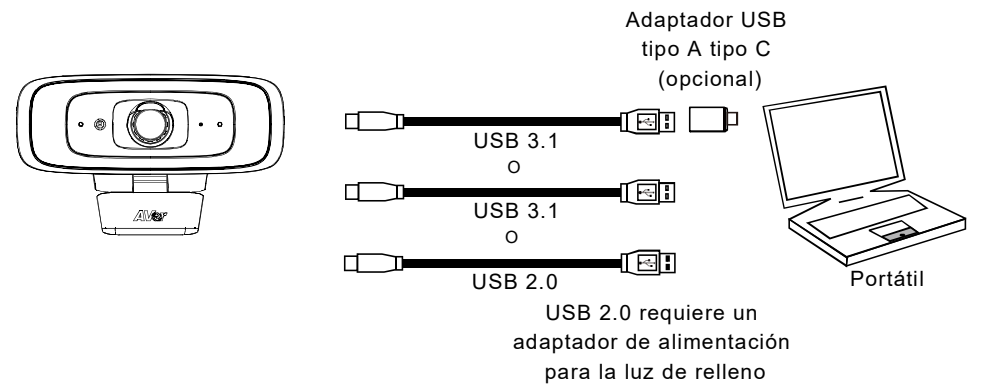

### **[Notas]**

■ La CAM130 tiene un puerto USB 3.1 que es compatible con USB 2.0.

A continuación se muestra la resolución/fps máxima para los puertos USB 2.0 y USB 3.1.

|                | M-JPEG/fps         | YUV/fps                                       |
|----------------|--------------------|-----------------------------------------------|
| <b>USB 2.0</b> | - Hasta 4k / 30fps | - Resolución de 640x480 o menos, hasta 30 fps |
|                | $-1080p / 60$ fps  | - 720p, hasta 10 fps                          |
| <b>USB 3.1</b> | - Hasta 4k / 30fps | - Hasta 1080p / 30 fps                        |
|                | $-1080p / 60$ fps  | $-720p / 60$ fps                              |

Español-48

■ Ratio de zoom digital vs. resolución de vídeo

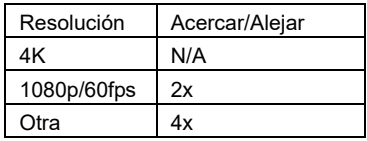

Dado que la función SmartFrame requiere la función de zoom, no funcionará con una resolución 4K.

3. Seleccione la CAM130 como su cámara o dispositivo de vídeo en la aplicación. Si desea utilizar el micrófono de la CAM130, utilice PTZApp2 o el mando a distancia para activarlo primero y luego seleccione la CAM130 como su micrófono o dispositivo de audio. Para conferencias en las que participen varias personas, se recomienda utilizar un micrófono profesional externo o combinar la cámara con AVer Fone540 para un óptimo resultado.

**[Nota]** El micrófono integrado de la CAM130 está desactivado de forma predeterminada.

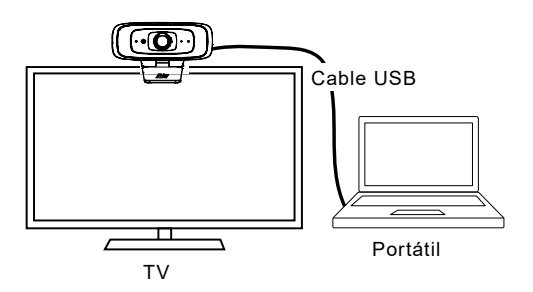

# Instale PTZApp 2

Por favor, vaya [a https://www.aver.com/download-center](https://www.aver.com/download-center) (Sede Global & Europea) o <https://www.averusa.com/business/support/> (USA) para descargarse PTZApp 2. Después de la descarga, haga doble clic sobre el archivo y siga las instrucciones en pantalla para completar la instalación.

Después de instalar PTZApp 2, haga doble clic en el icono PTZApp 2 para ejecutar la aplicación.

# Use PTZApp 2

Puede usar PTZApp 2 para configurar las funciones de seguimiento AI, panorámica, inclinación y usar el zoom de la cámara y los ajustes de audio. Consulte el manual del usuario para conocer los detalles.

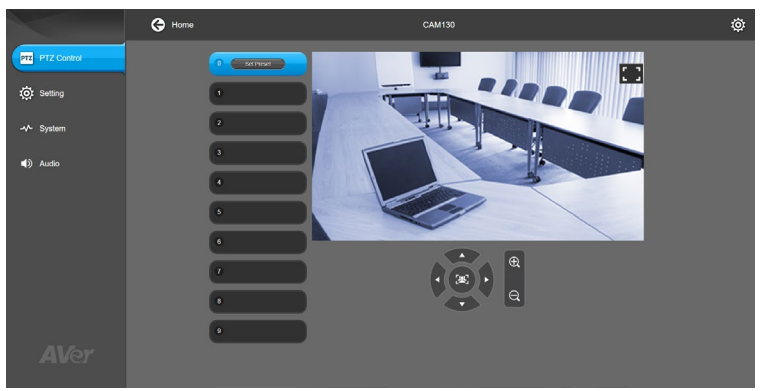

@2021 AVer Information Inc. Todos los derechos reservados.

### **Más ayuda**

Para preguntas frecuentes, soporte técnico y descargas de software y manuales del usuario, visite: <https://www.avereurope.com/download-center>

### **Información de contacto**

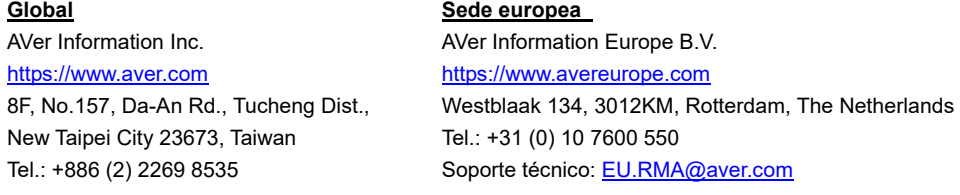

### Содержимое упаковки

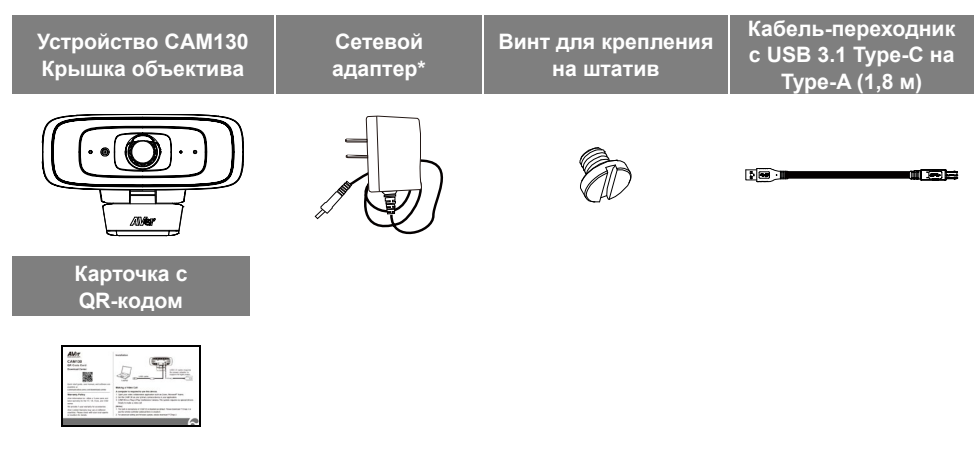

**\***Тип вилки адаптера питания зависит от стандарта розеток сети питания в стране продажи устройства.

\*Адаптер питания потребуется для поддержки функции заполняющего света только при подключении CAM130 к порту USB 2.0 ПК.

### Дополнительные аксессуары

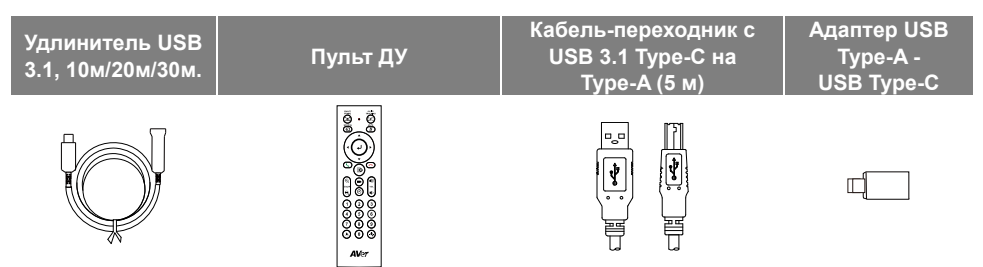

### Основные компоненты

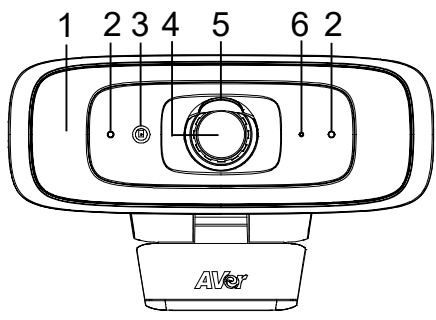

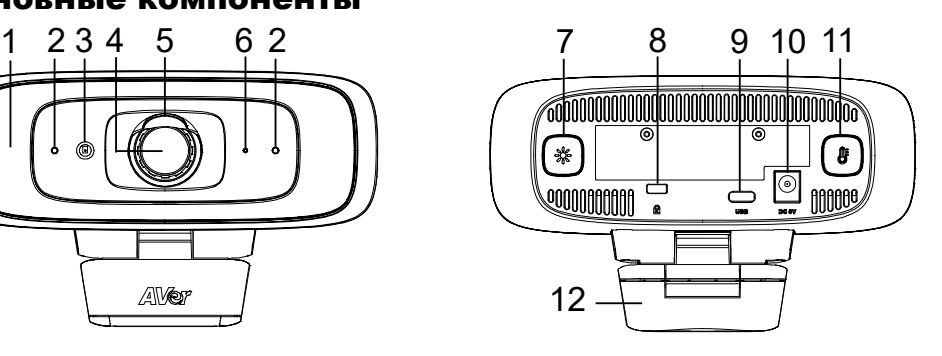

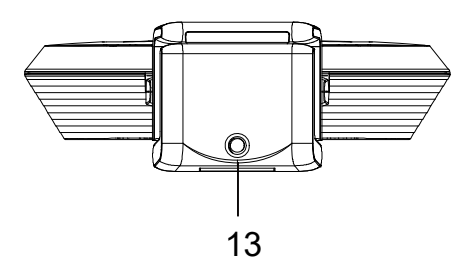

- (1) Заполняющая подсветка
- (2) Микрофоны
- (3) Датчик цвета
- (4) Объектив
- (5) Крышка объектива
- (6) ЖК индикатор
- (7) Кнопка уровня подсветки
- (8) Замок Кенсингтона
- (9) Порт USB 3.1 type-C
- (10) Разъем питания 5 В пост. тока
- (11) Переключатель цветовой температуры
- (12) Крепление на ТВ
- (13) Резьбовое отверстие под штатив

### ЖК индикатор

**Включение питания:** Горит красным **Загрузка системы:** Горит красным **Кабель питания подключен, но USB-кабель отключен:** Горит оранжевым **Отключение видео:** Горит белым **Видео на:** Горит синим

# Управление подсветкой

- Удерживайте кнопку температуры  $(\circledast)$  или кнопку уровня освещенности  $(\circledast)$  в течение 2-3 секунд, чтобы включить/выключить функцию подсветки.
- Для переключения между автоматической и ручной регулировкой освещения удерживайте одновременно кнопку температуры  $(\circledast)$  и кнопку уровня освещенности  $(\circledast)$  в течение 2-3 секунд.
- Если вы хотите отключить адаптер питания при включенной потоковой передаче видео через порт USB, сначала выключите подсветку, чтобы избежать выключения системы.
- Более подробное описание приведено в руководстве пользователя.

### **[Примечание]**

- 1. Функция заполняющей подсветки установлена на автоматический режим по умолчанию. При включении потоковой передачи видео включается заполняющая подсветка, а уровень освещения автоматически регулируется в зависимости от фактической световой среды в конференц-зале.
- 2. Пользователи могут выполнить дополнительные настройки режима освещения с помощью AVer PTZApp 2.
- 3. Уровень яркости подсветки при подключении адаптера питания значительно выше, так как напряжение питания, поступающего через сетевой адаптер, значительно выше, чем напряжение питания через порт USB.

### Пульт ДУ (приобретается дополнительно)

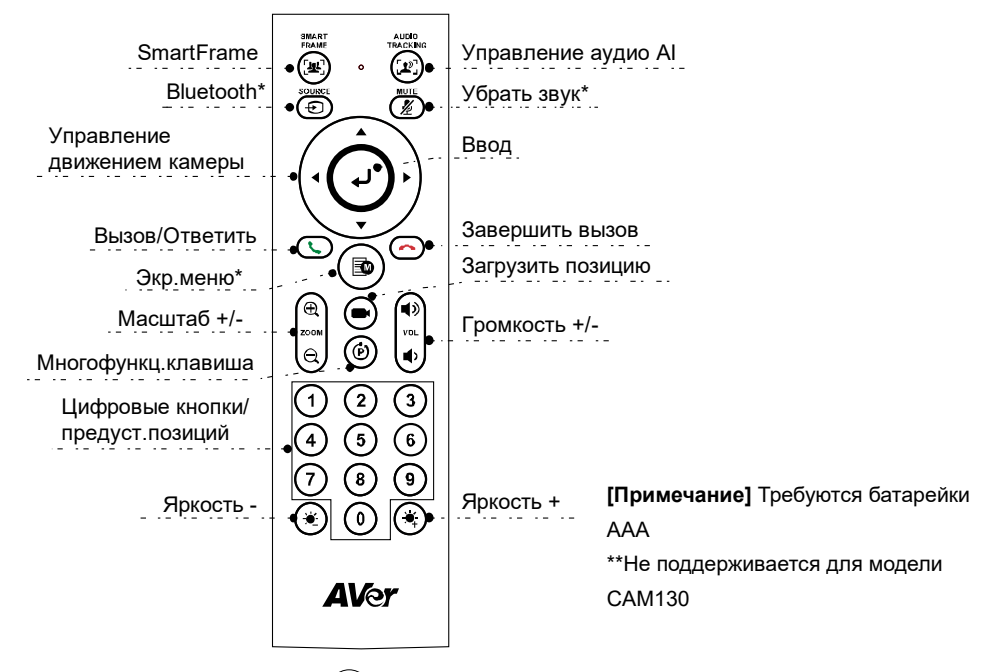

- **Функция SmartFrame (**  $(\mathbb{R})$ **):** Нажмите один раз для автоматической регулировки зоны обзора, позволяющей включить в экран всех участников встречи. Нажмите и удерживайте кнопку в течение 1–2 секунд, чтобы переключиться между режимами ручной настройки, автокадрирования и заданного кадрирования.
- **Ввод ( ):** Нажмите эту кнопку, чтобы отобразить текущую функцию ИИ на экране, например, Auto Framing (Автокадрирование).
- **Горячая клавиша «Загрузить позицию» ((■):** Нажмите, чтобы выбрать заранее заданную позицию, в соответствии с последовательностью, заданной пользователем.
- **Цифровые кнопки (0-9):** Нажмите и удерживайте кнопку с цифрой, чтобы выбрать предустановленную позицию. Нажмите кнопку с цифрой, чтобы загрузить предустановленную позицию.
- **Угол обзора:** Нажмите  $(\hat{P})$ , а затем  $(0)$ , чтобы изменить угол обзора от 90 до 120 градусов.
- Pусский -55 **и WDR (Широкий динамич. диапазон)** Нажмите  $(\widetilde{P})$ , а затем  $(1)$ , чтобы

включить/отключить функцию WDR.

- **Микрофон:** Нажмите ( $\widehat{P}$ ), а затем (4), чтобы включить/отключить функцию микрофона.
- Нажмите и удерживайте кнопку  $(\dot{\bullet})$  или  $(\dot{\bullet})$  в течение 1-2 секунд, чтобы включить или выключить функцию подсветки.
- Когда подсветка выключена, нажмите кнопку  $\langle \bullet \rangle / (\bullet)$ , чтобы увеличить/уменьшить яркость изображения.
- Когда подсветка включена, нажмите кнопку  $(\varrrightarrow) / (\varrrightarrow)$ , чт ${\bf 06}$ ы увеличить/уменьшить уровень освещения.

### Настройка камеры CAM130

1. Установите камеру CAM130 на телевизор или на штатив.

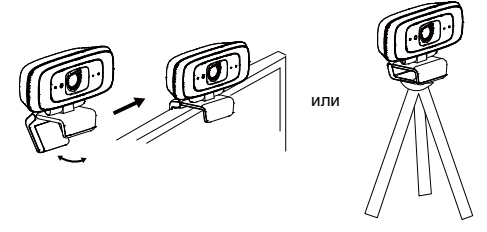

2. Подсоедините камеру CAM130 к ПК с помощью прилагаемого кабеля USB. Если вы хотите использовать разъем USB Type-C, имеющийся на более новых ПК, то подключите ваш адаптер к USB-кабелю, а затем подключите разъем USB Type-C адаптера к компьютеру.

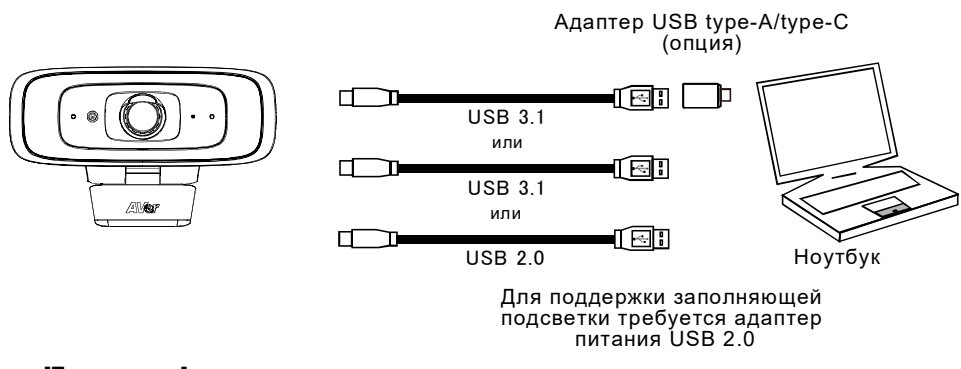

### **[Примечание]**

 $\blacksquare$  Камера CAM130 оснащена портом USB 3.1, совместимым с USB 2.0.

Максимальное разрешение и частота кадров/сек для портов USB 2.0 и USB 3.1 указаны

ниже.

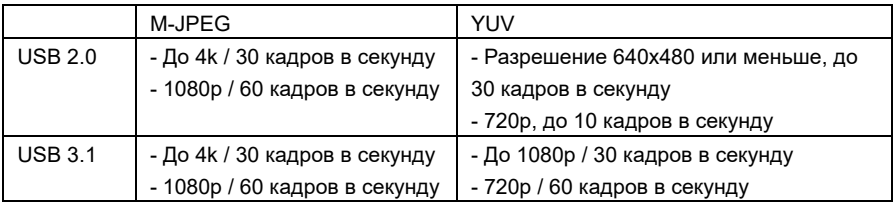

Коэффициент масштабирования и разрешение видео

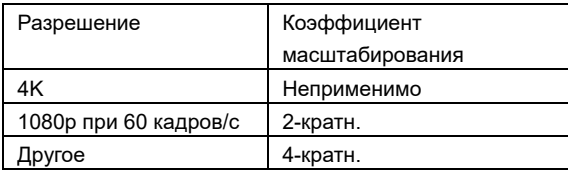

Поскольку функция SmartFrame требует работы функции масштабирования, она не действует при разрешении 4K.

3. Выберите устройство CAM130 в качестве камеры или видеоустройства в приложении. Если вы хотите использовать микрофон камеры CAM130, сначала включите его с помощью приложения PTZApp2 или пульта ДУ, а затем выберите CAM130 в качестве микрофона или аудиоустройства. Для проведения видеоконференций с участием нескольких человек рекомендуется использовать внешний профессиональный микрофон или систему AVer Fone540 для достижения наилучших результатов.

**[Примечание]** Встроенный микрофон камеры CAM130 по умолчанию отключен.

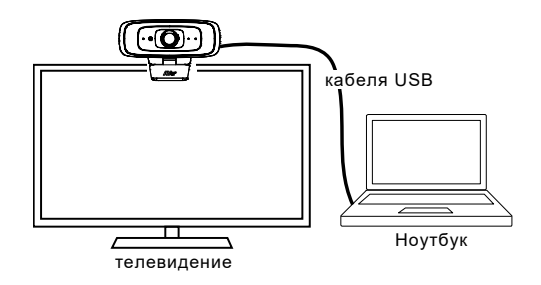

# Установка приложения PTZApp 2

Для загрузки PTZApp 2 посетите веб-сайт <https://www.aver.com/download-center> (весь мир и Европа) или веб-сайт <https://www.averusa.com/business/support/> (США). После загрузки дважды щелкните на файле и следуйте инструкциям на экране, чтобы завершить установку. Установив приложение AVer PTZApp 2, дважды щелкните на значке AVer PTZApp 2 для запуска приложения.

### Использование приложения PTZApp 2

С помощью приложения PTZApp 2 можно настроить функции ИИ для отслеживания выступающих участников, панорамирования, наклона и увеличения, а также для некоторых дополнительных настроек изображения и звука. Подробнее см. в руководстве пользователя.

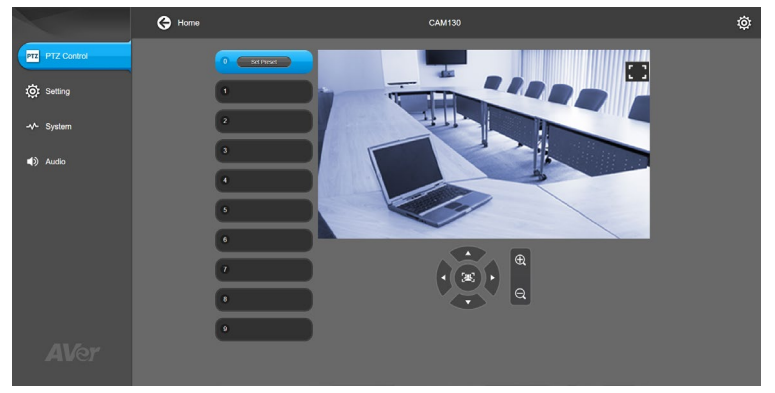

©2021 AVer Information Inc. Все права защищены.

#### **Дополнительная помощь**

Чтобы ознакомиться с ответами на часто задаваемые вопросы, получить техническую поддержку, загрузить обновление ПО или руководство пользователя, посетите веб-сайт: [https://www.aver.com](https://www.aver.com/)

### **Контактная информация**

**Весь мир** AVer Information Inc. [https://www.aver.com](https://www.aver.com/) 8F, No.157, Da-An Rd., Tucheng Dist., New Taipei City 23673, Taiwan Tel.: +886 (2) 2269 8535

#### **Европейская штаб-квартира**

AVer Information Europe B.V. [https://www.avereurope.com](https://www.avereurope.com/) Westblaak 134, 3012KM, Rotterdam, The Netherlands Tel.: +31 (0) 10 7600 550 Техническая поддержка: [EU.RMA@aver.com](mailto:EU.RMA@aver.com)